Документ подписан простой электронной подписью и высшего образования Российской Федерации Информация о владельце:<br>ФИО: Кандрации **ФЕДЕРАЛЬНОЕ, ГОСУДАРСТВЕННОЕ АВТОНОМНОЕ Образовательное учреждение** должность: Врио ректора ФГАОУ ВО «Самарский государс**тве Исицест о «Образ от ания «Самарский государственный экономический университет»** ФИО: Кандрашина Елена Александровна университет»

Дата подписания: 07.07.2023 15:38:46 Уникальный программный ключ: b2fd765521f4c570b8c6e8e502a10b4f1de8ae0d

## **Институт**

**Кафедра** Прикладной информатики

**УТВЕРЖДЕНО**

Ученым советом Университета (протокол №11 от 30 мая 2023г)

## **РАБОЧАЯ ПРОГРАММА**

**Наименование дисциплины** Б1.О.08 Пакеты офисных программ

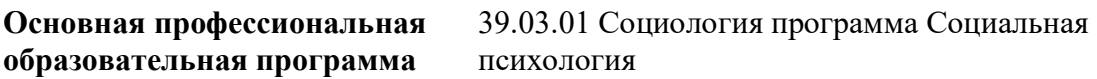

Квалификация (степень) выпускника Бакалавр

- 1 Место дисциплины в структуре ОП
- 2 Планируемые результаты обучения по дисциплине, обеспечивающие достижение планируемых результатов обучения по программе
- 3 Объем и виды учебной работы
- 4 Содержание дисциплины
- 5 Материально-техническое и учебно-методическое обеспечение дисциплины
- 6 Фонд оценочных средств по дисциплине

Целью изучения дисциплины является формирование результатов обучения, обеспечивающих достижение планируемых результатов освоения образовательной программы.

#### **1. Место дисциплины в структуре ОП**

Дисциплина Пакеты офисных программ входит в обязательную часть блока Б1.Дисциплины (модули)

Последующие дисциплины по связям компетенций: Математические методы в социальной психологии, Экономика организации, Предпринимательское дело, Технологии цифровой экономики, Деловые коммуникации и документооборот, Основы учета и финансовой отчетности, Управление человеческими ресурсами, Основы менеджмента, Маркетинг, Прикладные социально-психологические исследования, Общая характеристика социальнопсихологических явлений и процессов, Социальная психология, Социально- экономическая статистика, Основы финансовых расчетов, Общая психология, Методология и методы социологического исследования, Социальная психология развития

#### **2. Планируемые результаты обучения по дисциплине, обеспечивающие достижение планируемых результатов обучения по программе**

Изучение дисциплины Пакеты офисных программ в образовательной программе направлено на формирование у обучающихся следующих компетенций:

**Общепрофессиональные компетенции (ОПК):** ОПК-1 - Способен понимать принципы работы современных информационных технологий и использовать их для решения задач профессиональной деятельности

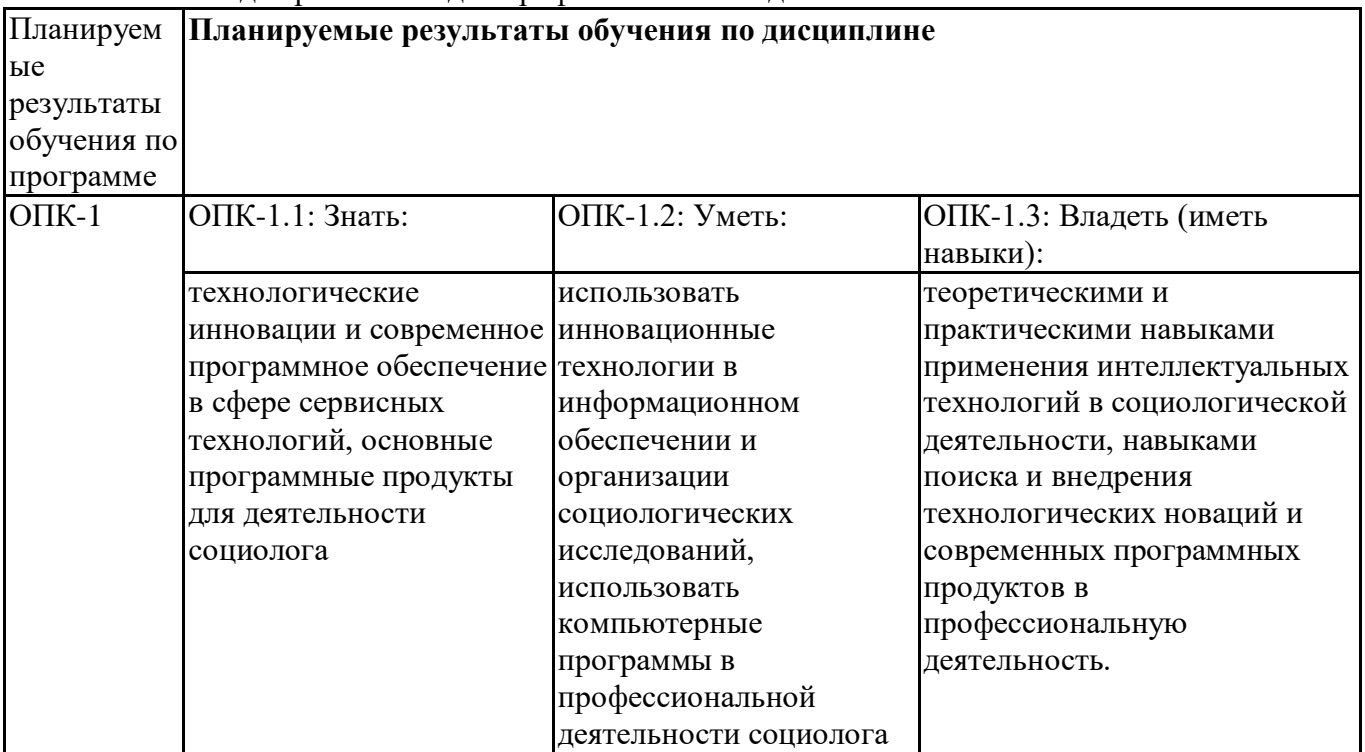

ОПК-4 - Способен выявлять социально значимые проблемы и определять пути их решения на основе теоретических знаний и результатов социологических исследований

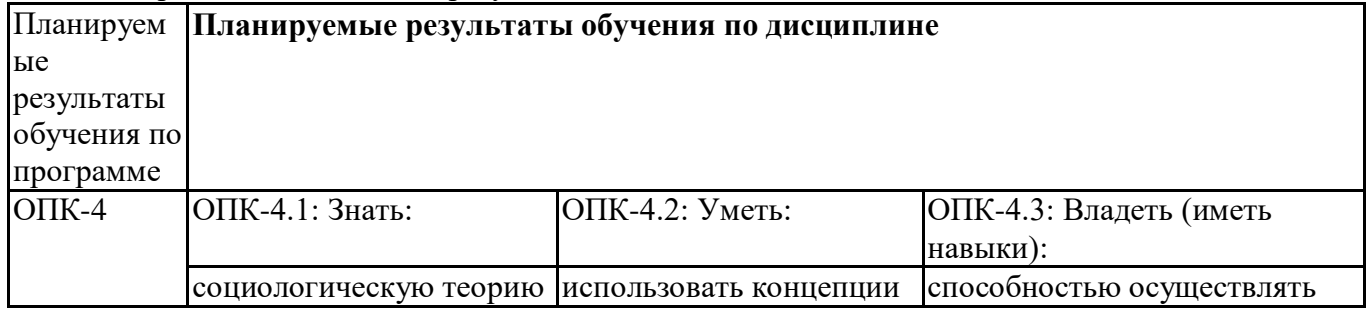

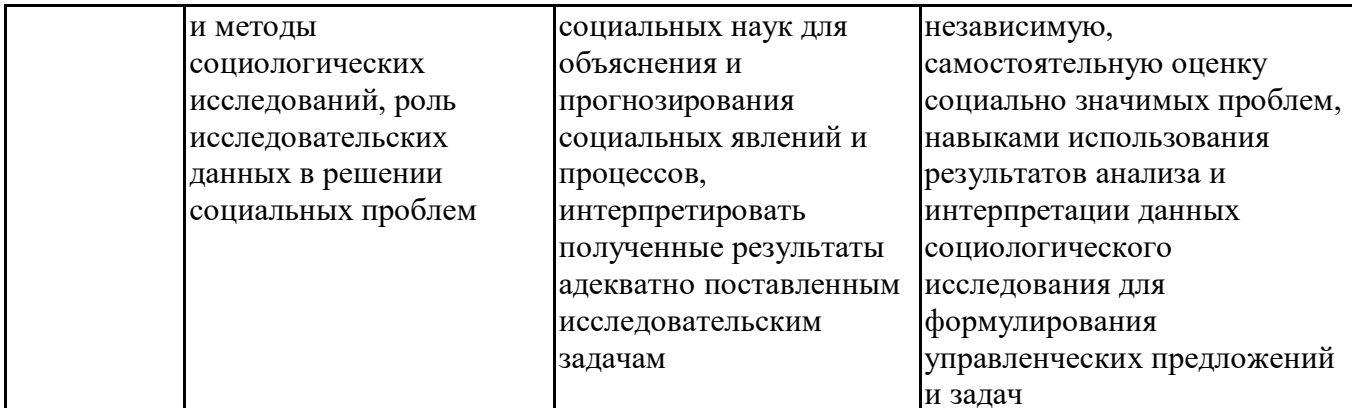

ОПК-2 - Способен к социологическому анализу и научному объяснению социальных явлений и процессов на основе научных теорий, концепций, подходов

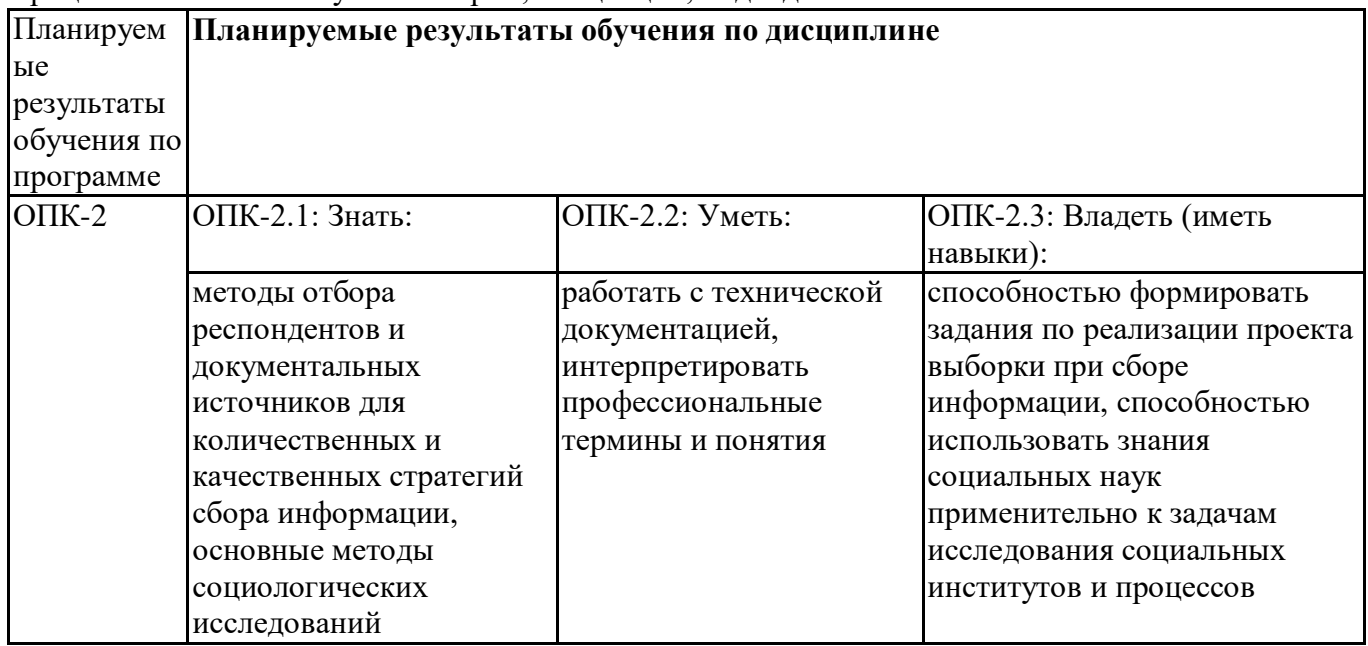

### 3. Объем и виды учебной работы

Учебным планом предусматриваются следующие виды учебной работы по дисциплине: Очная форма обучения

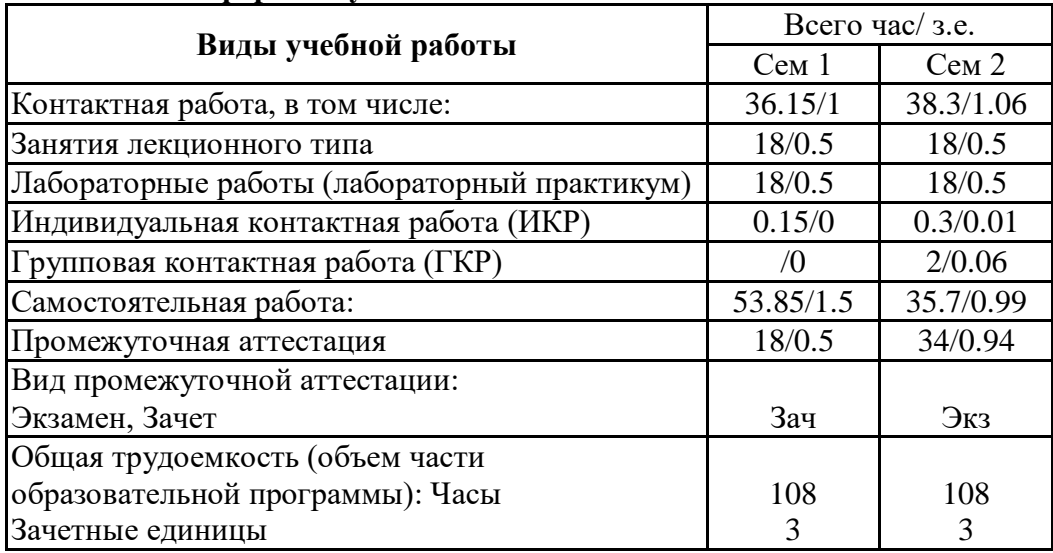

#### 4. Содержание дисциплины

#### 4.1. Разделы, темы дисциплины и виды занятий:

Тематический план дисциплины Пакеты офисных программ представлен в таблице.

### **Очная форма обучения**

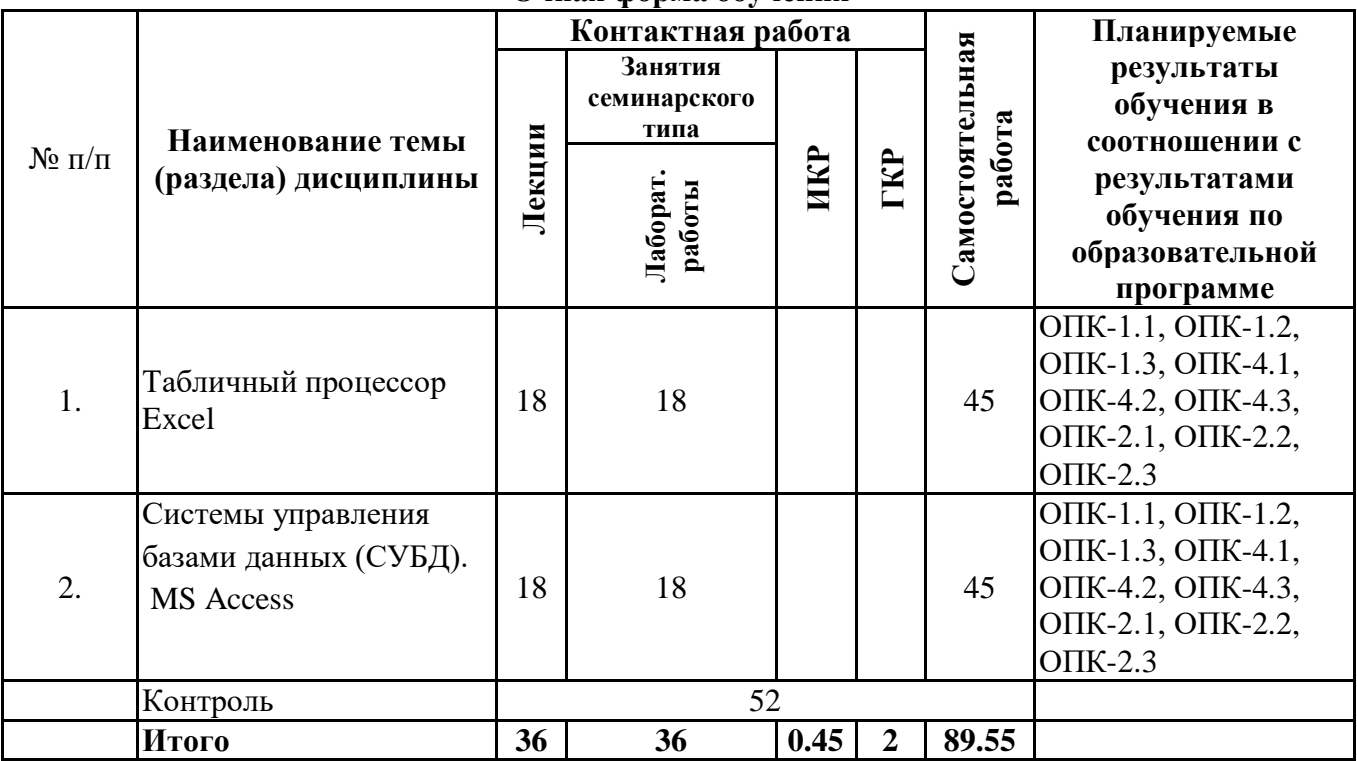

### *4.2 Содержание разделов и тем*

## **4.2.1 Контактная работа**

#### **Тематика занятий лекционного типа**

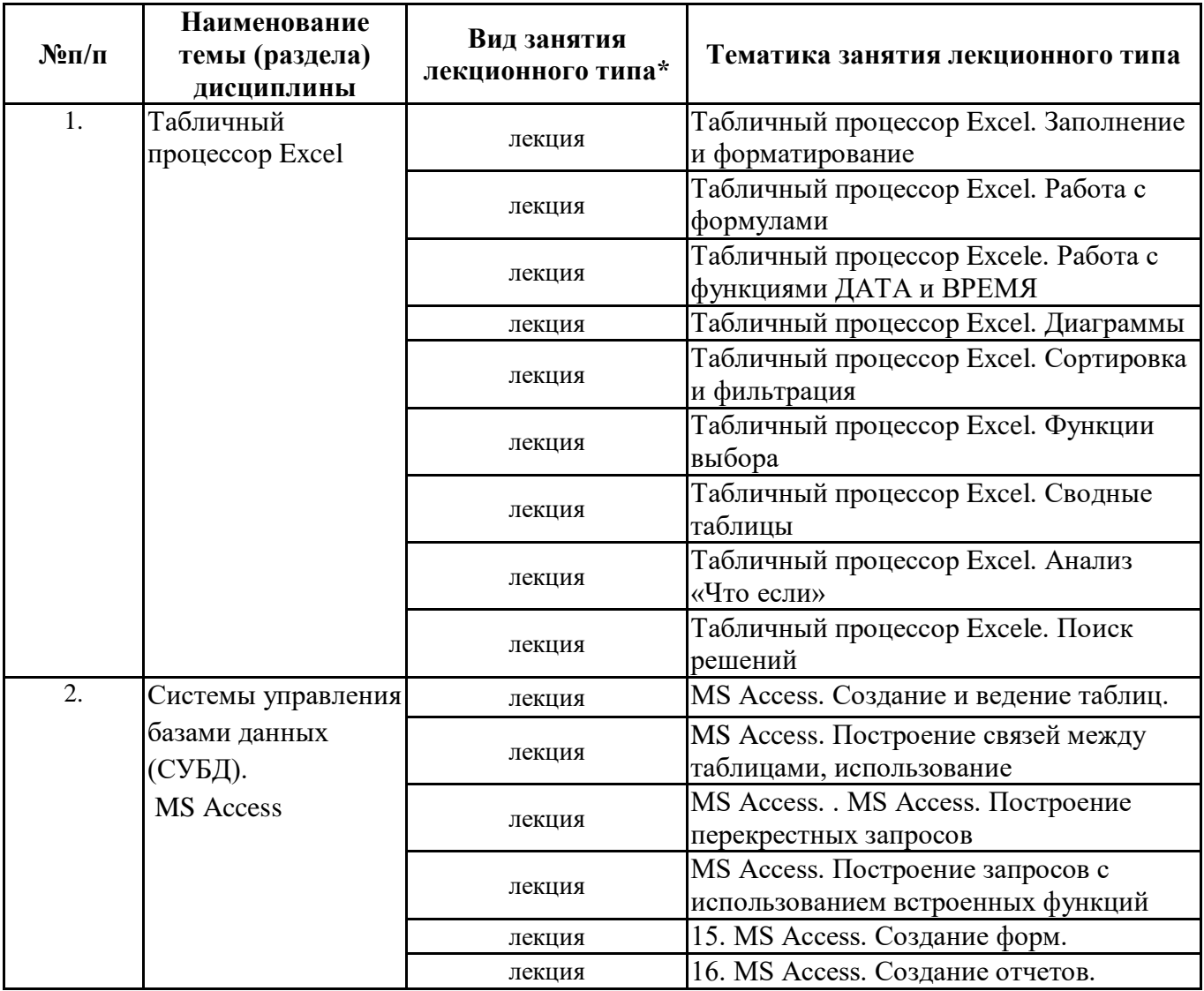

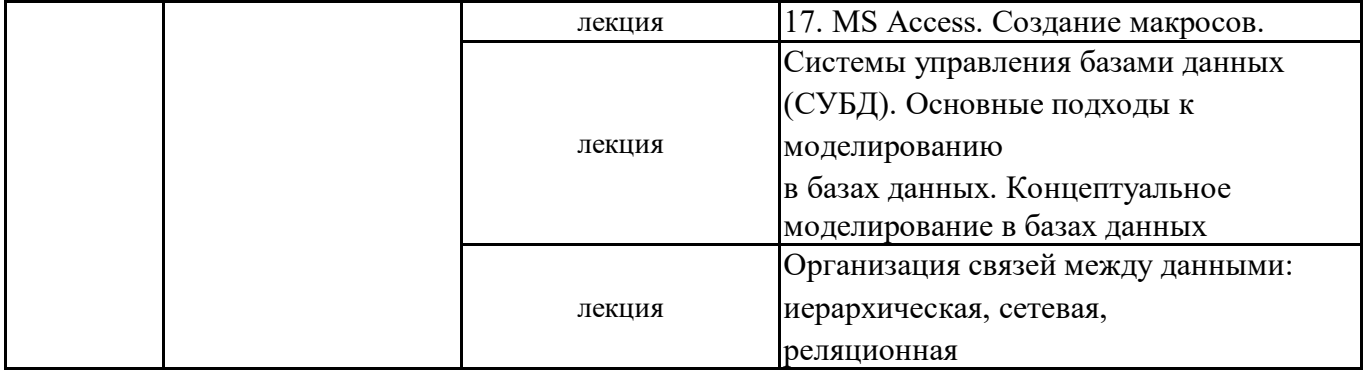

\*лекции и иные учебные занятия, предусматривающие преимущественную передачу учебной информации педагогическими работниками организации и (или) лицами, привлекаемыми организацией к реализации образовательных программ на иных условиях, обучающимся

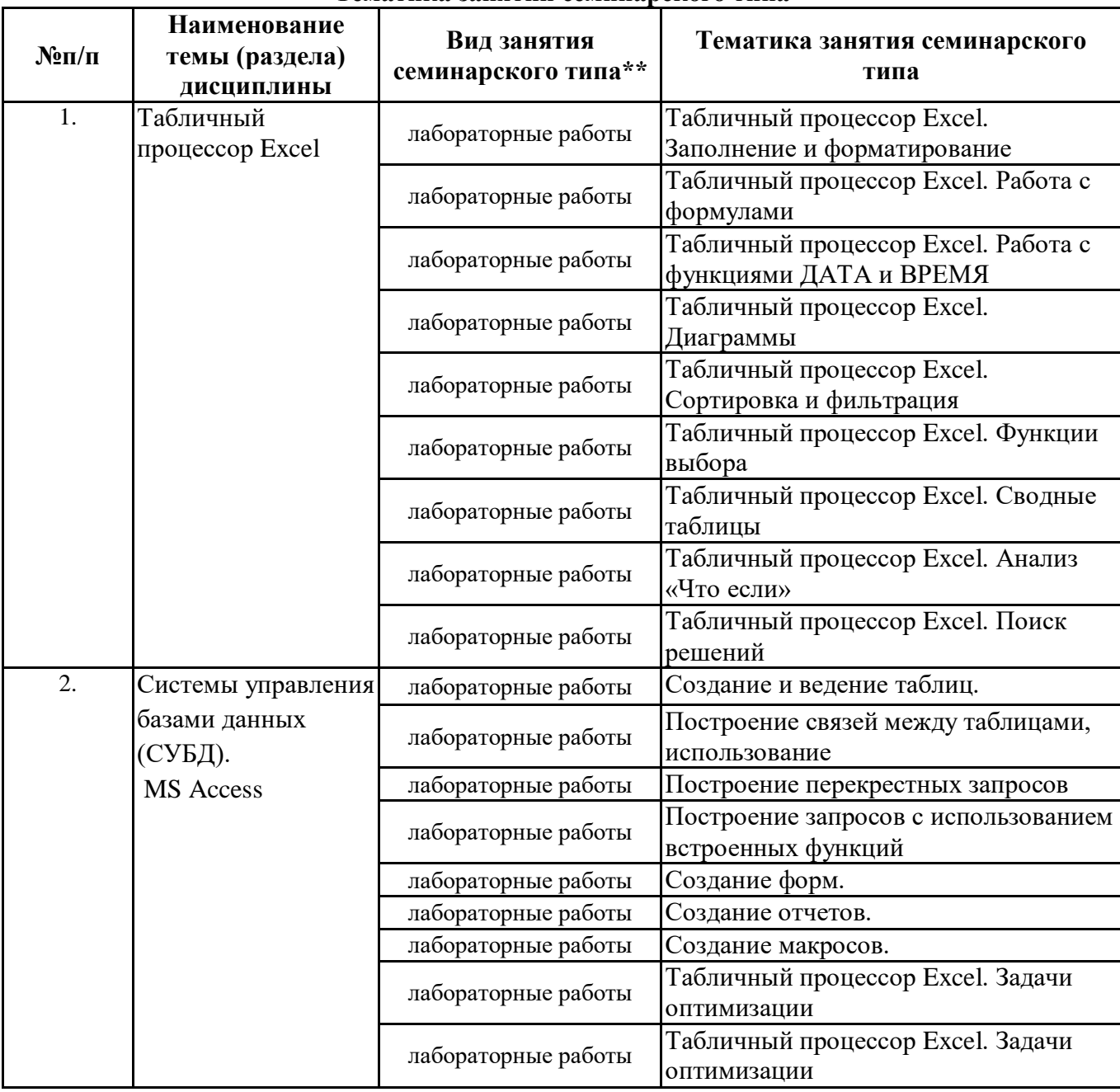

#### **Тематика занятий семинарского типа**

\*\* семинары, практические занятия, практикумы, лабораторные работы, коллоквиумы и иные аналогичные занятия

#### **Иная контактная работа**

При проведении учебных занятий СГЭУ обеспечивает развитие у обучающихся навыков командной работы, межличностной коммуникации, принятия решений, лидерских качеств (включая при необходимости проведение интерактивных лекций, групповых дискуссий, ролевых игр, тренингов, анализ ситуаций и имитационных моделей, преподавание дисциплин (модулей) в

форме курсов, составленных на основе результатов научных исследований, проводимых организацией, в том числе с учетом региональных особенностей профессиональной деятельности выпускников и потребностей работодателей).

Формы и методы проведения иной контактной работы приведены в Методических указаниях по основной профессиональной образовательной программе.

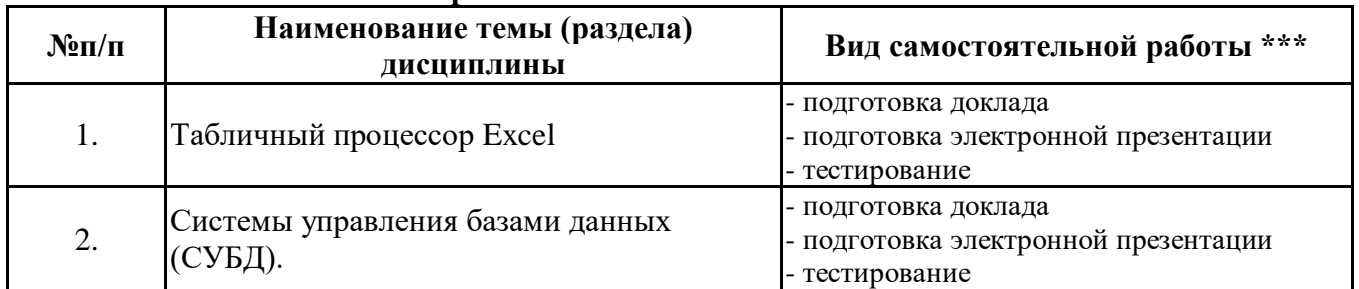

#### **4.2.2 Самостоятельная работа**

\*\*\* самостоятельная работа в семестре, написание курсовых работ, докладов, выполнение контрольных работ

#### **5. Материально-техническое и учебно-методическое обеспечение дисциплины**

#### **5.1 Литература:**

#### **Основная литература**

1. Казанский, А. А. Прикладное программирование на Excel 2019 : учебное пособие для вузов / А. А. Казанский. — 2-е изд., перераб. и доп. — Москва : Издательство Юрайт, 2021. — 171 с. — (Высшее образование). — ISBN 978-5-534-12023-6. — Текст : электронный // Образовательная платформа Юрайт [сайт]. — URL: https://urait.ru/bcode/470200

2. Информатика для экономистов : учебник для вузов / В. П. Поляков [и др.] ; под редакцией В. П. Полякова. — Москва : Издательство Юрайт, 2021. — 524 с. — (Высшее образование). — ISBN 978-5-534-11211-5. — Текст : электронный // Образовательная платформа Юрайт [сайт]. — URL: https://urait.ru/bcode/468654

3. Гаврилов, М. В. Информатика и информационные технологии : учебник для вузов / М. В. Гаврилов, В. А. Климов. — 4-е изд., перераб. и доп. — Москва : Издательство Юрайт, 2021. — 383 с. — (Высшее образование). — ISBN 978-5-534-00814-2. — Текст : электронный // Образовательная платформа Юрайт [сайт]. — URL: https://urait.ru/bcode/468473"

#### **Дополнительная литература**

1. "Информационные технологии в менеджменте : учебник и практикум для вузов / Е. В. Майорова [и др.]; под редакцией Е. В. Майоровой. — Москва: Издательство Юрайт, 2021. — 368 с. — (Высшее образование). — ISBN 978-5-534-00503-5. — Текст : электронный // Образовательная платформа Юрайт [сайт]. — URL: https://urait.ru/bcode/469766

2. Богатырев, В. А. Информационные системы и технологии. Теория надежности : учебное пособие для вузов / В. А. Богатырев. — Москва : Издательство Юрайт, 2021. — 318 с. — (Высшее образование). — ISBN 978-5-534-00475-5. — Текст : электронный // ЭБС Юрайт [сайт]. — URL: https://urait.ru/bcode/469873

3. Трофимов, В. В. Информатика в 2 т. Том 1 : учебник для вузов / В. В. Трофимов, М. И. Барабанова ; ответственный редактор В. В. Трофимов. — 3-е изд., перераб. и доп. — Москва : Издательство Юрайт, 2020. — 553 с. — (Высшее образование). — ISBN 978-5-534-02613-9. — Текст : электронный // Образовательная платформа Юрайт [сайт]. — URL: https://urait.ru/bcode/451824"

#### **Литература для самостоятельного изучения**

1. Рудикова Л. В. Microsoft Office Excel 2019. — (В подлиннике) / Л.В. Рудикова. - Санкт-Петербург : БХВ-Петербург, 2020. - 624 с. - ISBN 978-5-9775-4074-2. - URL: https://ibooks.ru/bookshelf/369869/reading (дата обращения: 27.04.2021). - Текст: электронный."

2. Диго С.М. Создание баз данных в среде СУБД Access'2000 [Электронный ресурс]: учебное пособие / С.М. Диго. — Электрон.

текстовые данные. — М.: Евразийский открытый институт, Московский государственный университет экономики, статистики и информатики, 2003. — 127 c. — 2227-8397. — Режим доступа: http://www.iprbookshop.ru/10831

#### **5.2. Перечень лицензионного программного обеспечения**

1. Microsoft Windows 10 Education / Microsoft Windows 7 / Windows Vista Business

2. Microsoft Office 2016 Professional Plus (Word, Excel, Access, PowerPoint, Outlook, OneNote, Publisher) / Microsoft Office 2007 (Word, Excel, Access, PowerPoint)

#### **5.3 Современные профессиональные базы данных, к которым обеспечивается доступ обучающихся**

1. Профессиональная база данных «Информационные системы Министерства экономического развития Российской Федерации в сети Интернет» (Портал «Официальная Россия» - http://www.gov.ru/)

2. Профессиональная база данных «Финансово-экономические показатели Российской Федерации» (Официальный сайт Министерства финансов РФ - https://www.minfin.ru/ru/)

3. Профессиональная база данных «Официальная статистика» (Официальный сайт Федеральной службы государственной статистики - http://www.gks.ru/)

#### **5.4. Информационно-справочные системы, к которым обеспечивается доступ обучающихся**

1. Справочно-правовая система «Консультант Плюс»

2. Справочно-правовая система «ГАРАНТ-Максимум»

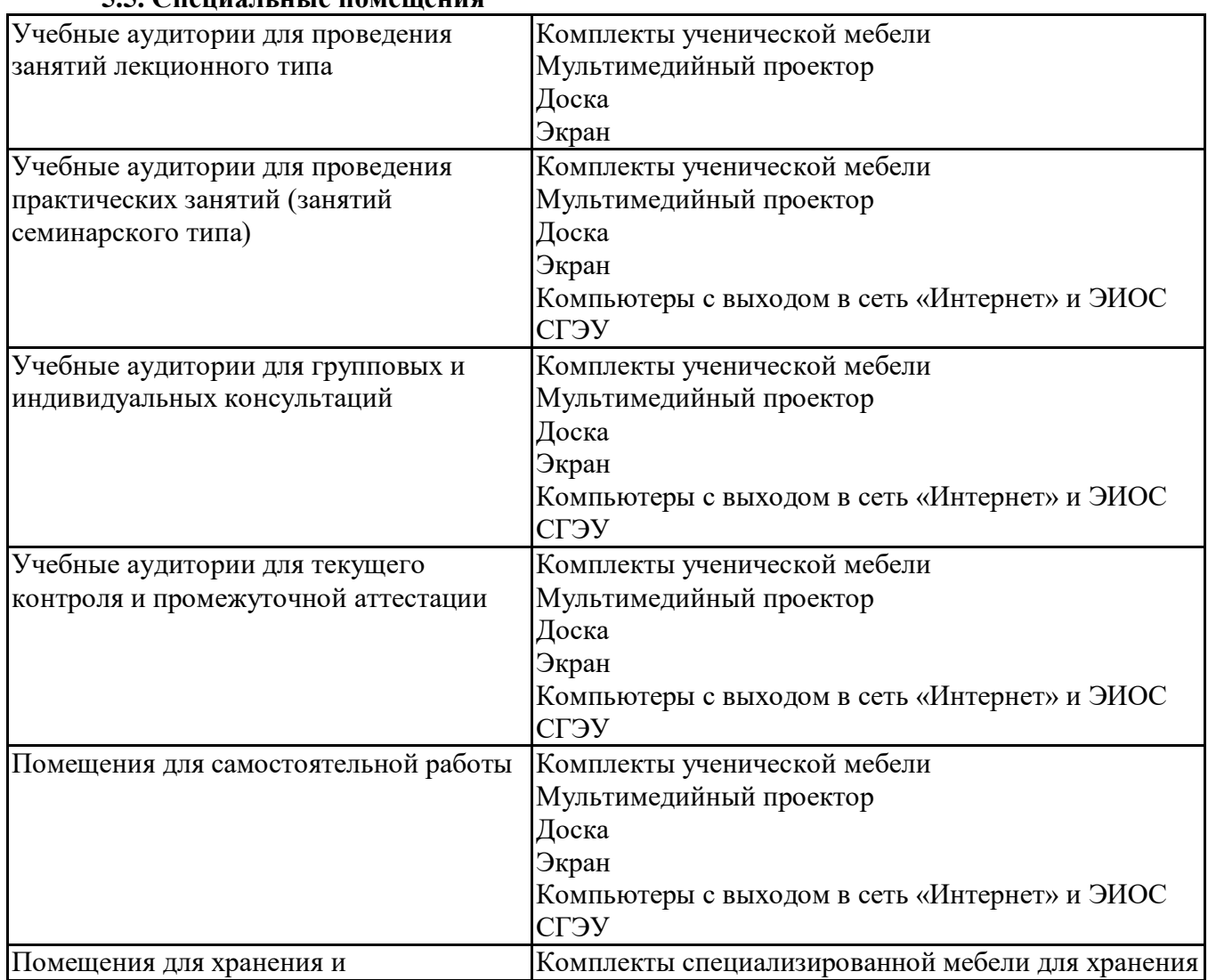

#### **5.5. Специальные помещения**

#### **5.6 Лаборатории и лабораторное оборудование**

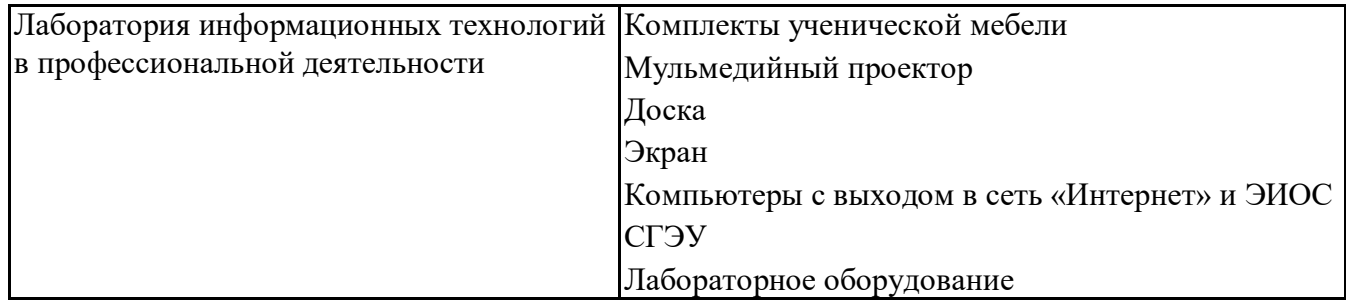

#### **6. Фонд оценочных средств по дисциплине Пакеты офисных программ:**

#### **6.1. Контрольные мероприятия по дисциплине**

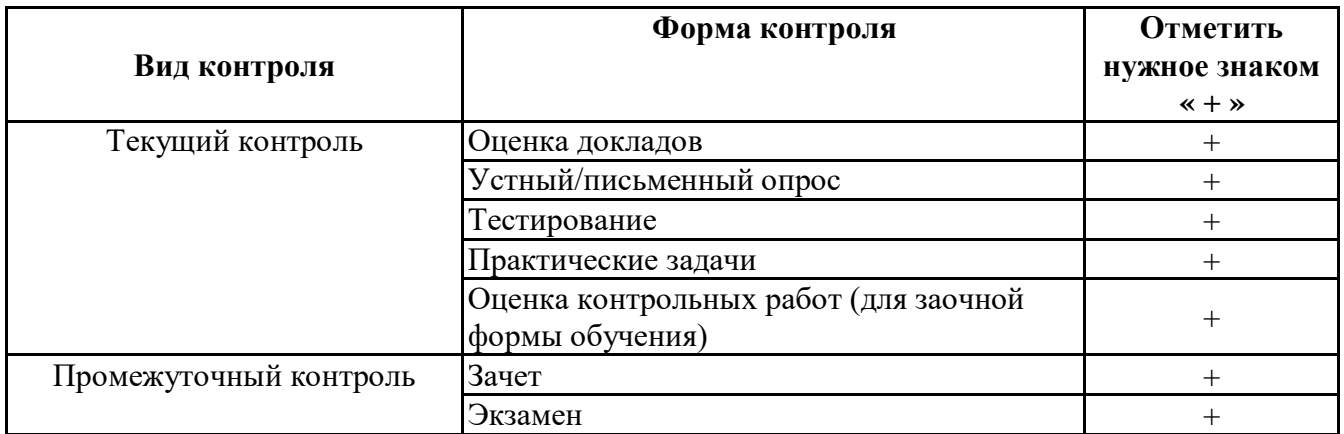

**Порядок проведения мероприятий текущего и промежуточного контроля определяется Методическими указаниями по основной профессиональной образовательной программе высшего образования; Положением о балльно-рейтинговой системе оценки успеваемости обучающихся по основным образовательным программам высшего образования – программам бакалавриата, программам специалитета, программам магистратуры в федеральном государственном автономном образовательном учреждении высшего образования «Самарский государственный экономический университет**

**6.2. Планируемые результаты обучения по дисциплине, обеспечивающие достижение планируемых результатов обучения по программе**

**Общепрофессиональные компетенции (ОПК):**

ОПК-1 - Способен понимать принципы работы современных информационных технологий и использовать их для решения задач профессиональной деятельности

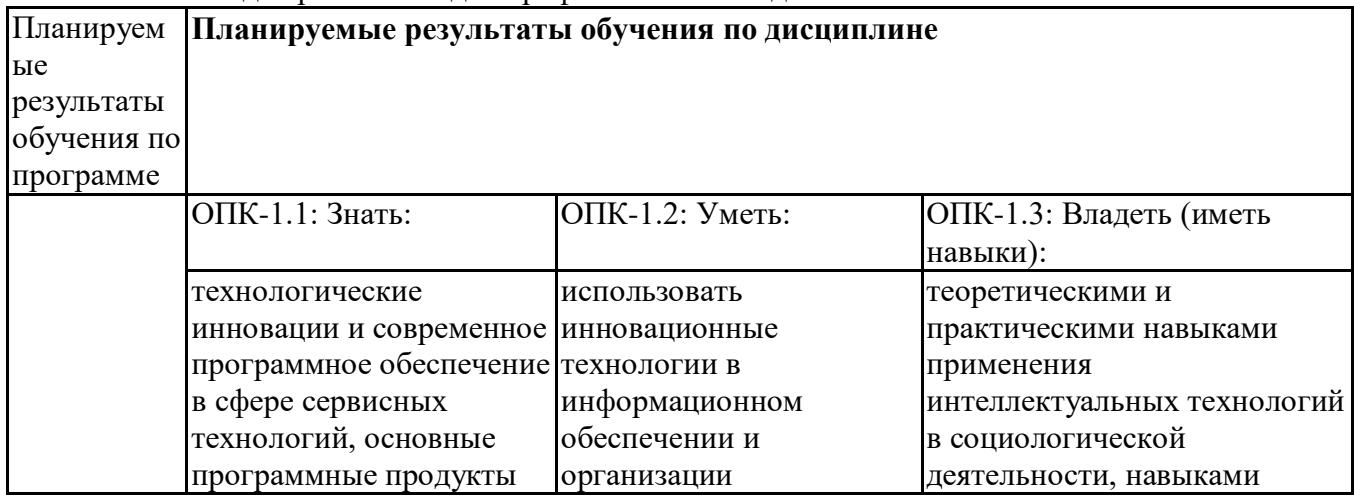

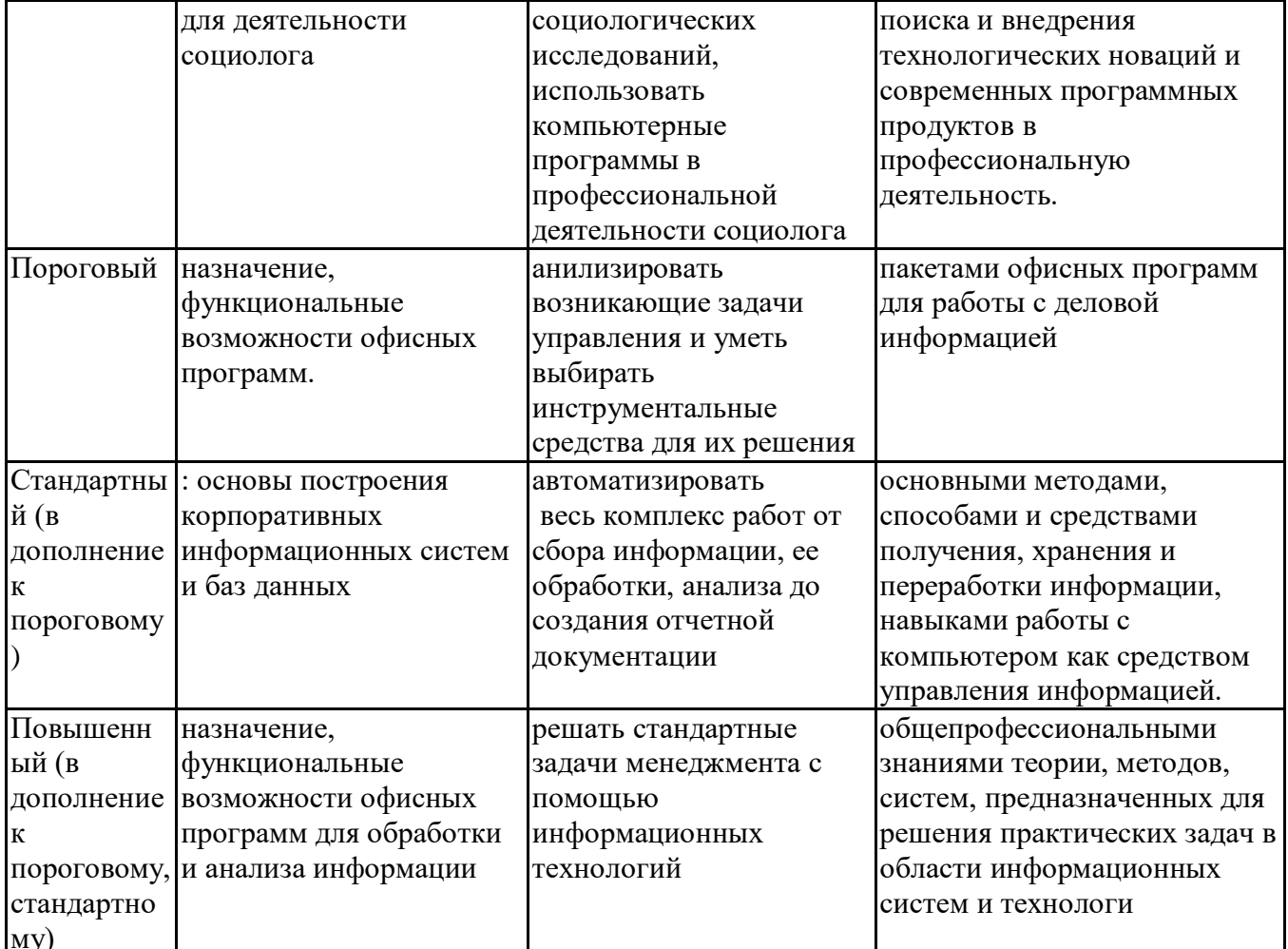

.<br>ОПК-4 - Способен выявлять социально значимые проблемы и определять пути их решения на<br>основе теоретических знаний и результатов социологических исследований

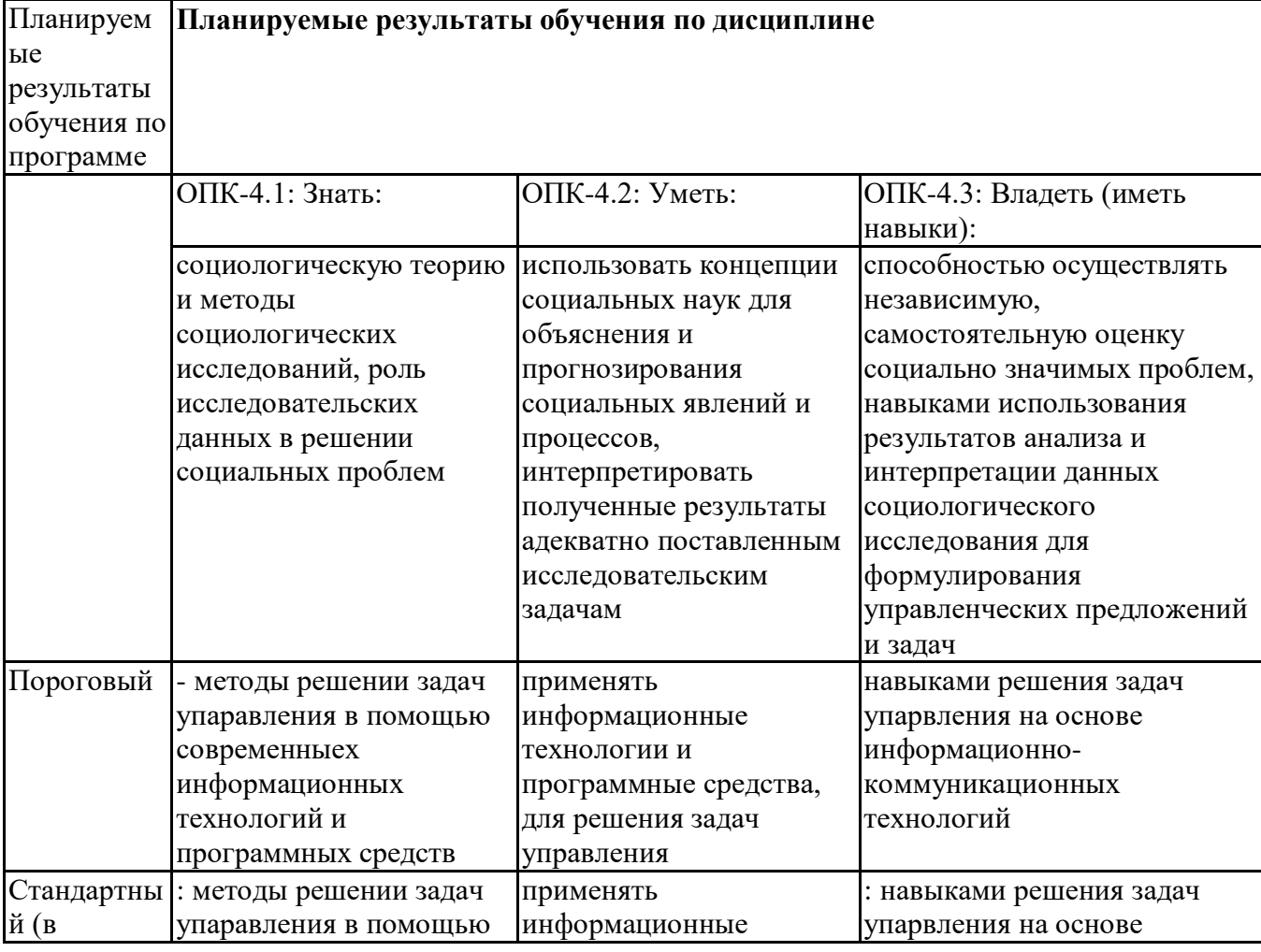

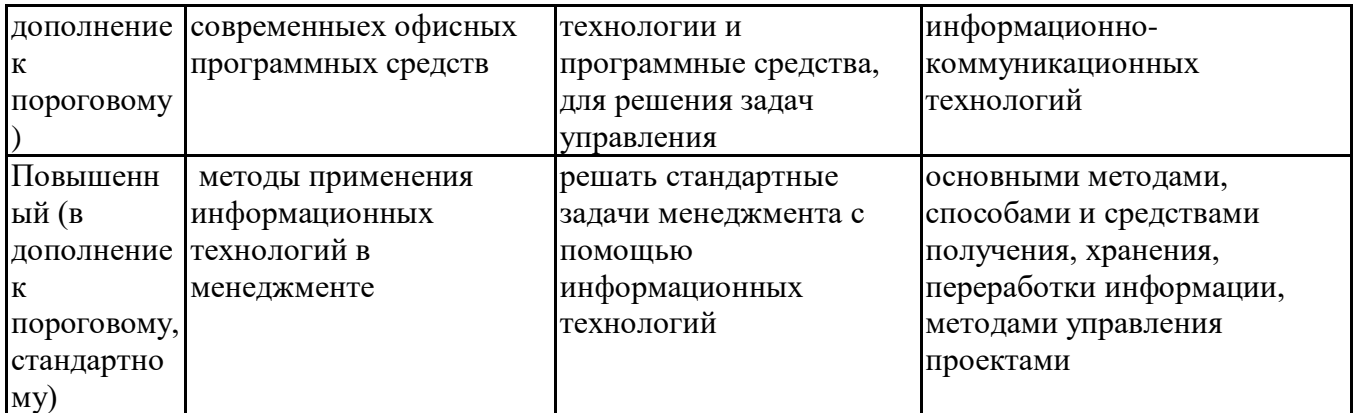

ОПК-2 - Способен к социологическому анализу и научному объяснению социальных явлений и процессов на основе научных теорий, концепций, подходов

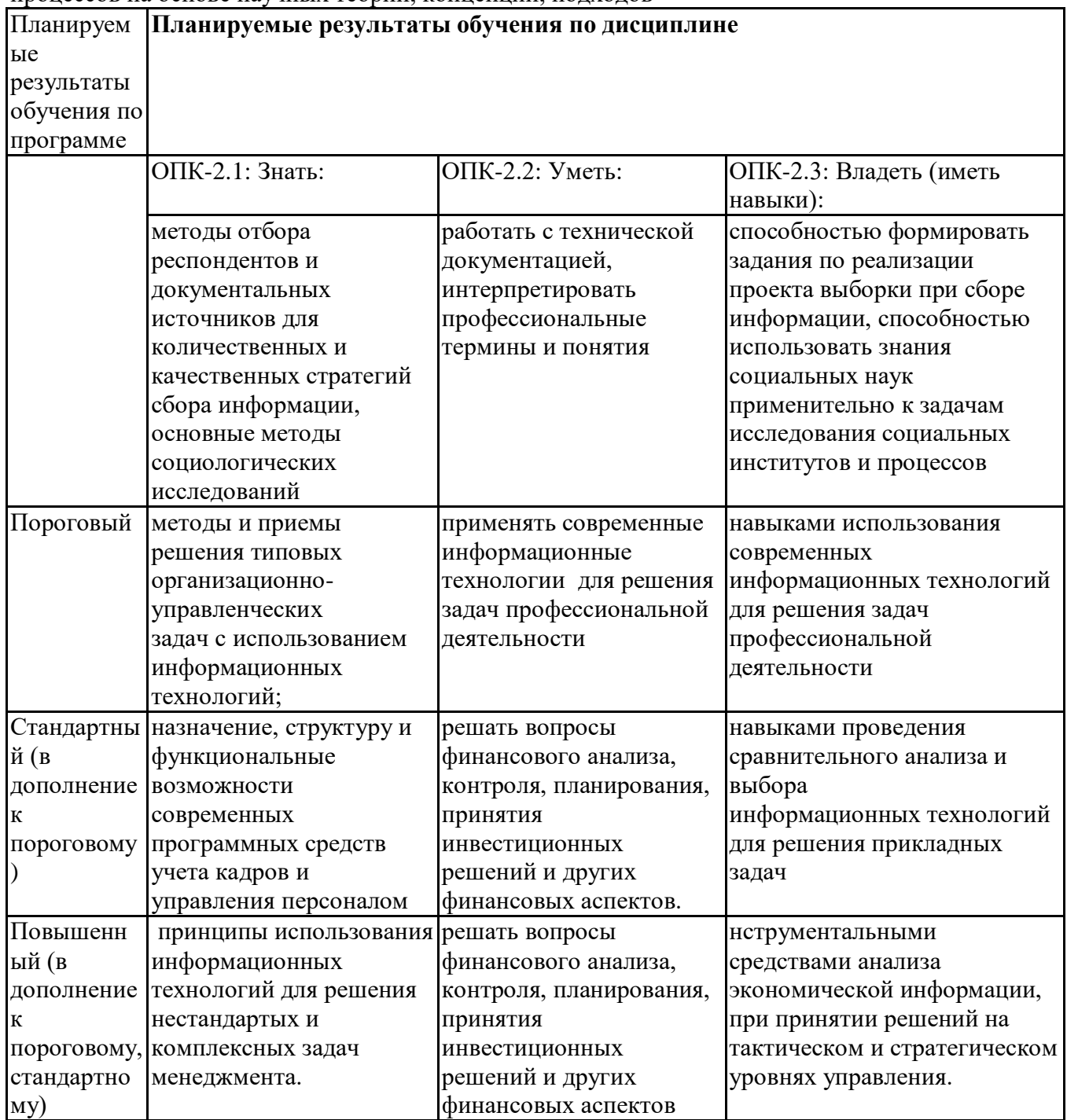

## **6.3. Паспорт оценочных материалов**

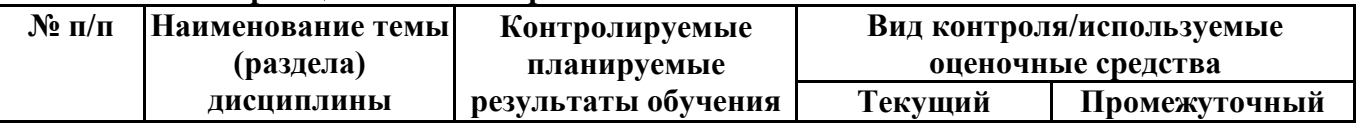

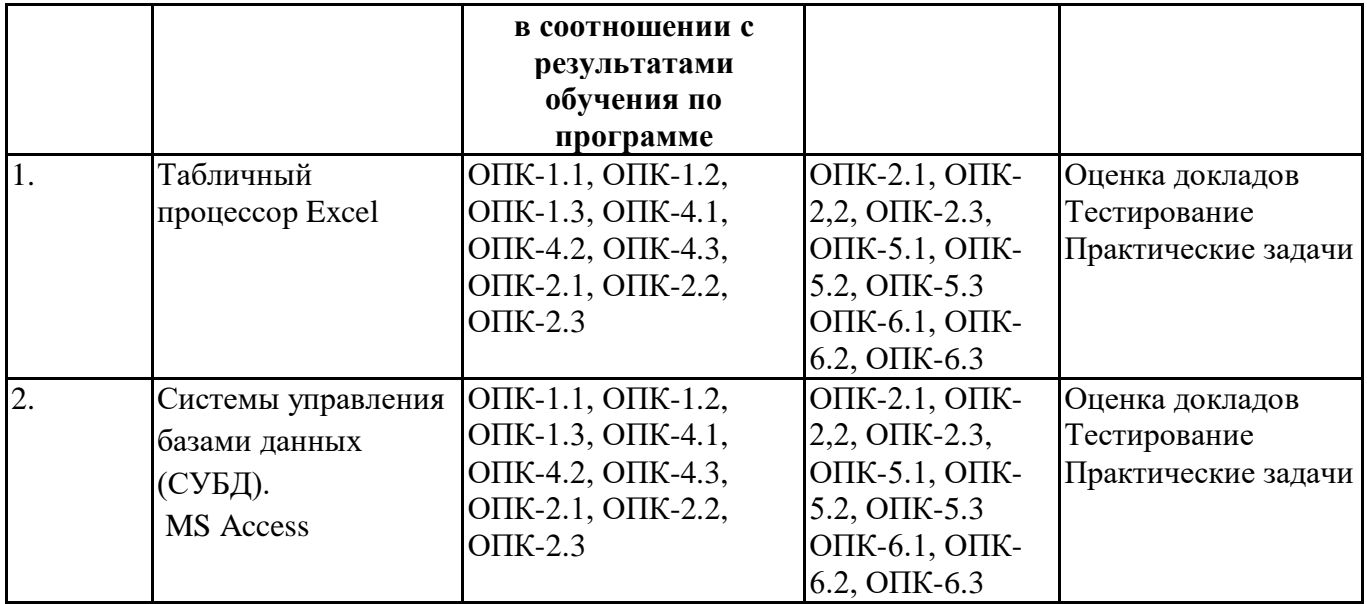

## **6.4.Оценочные материалы для текущего контроля**

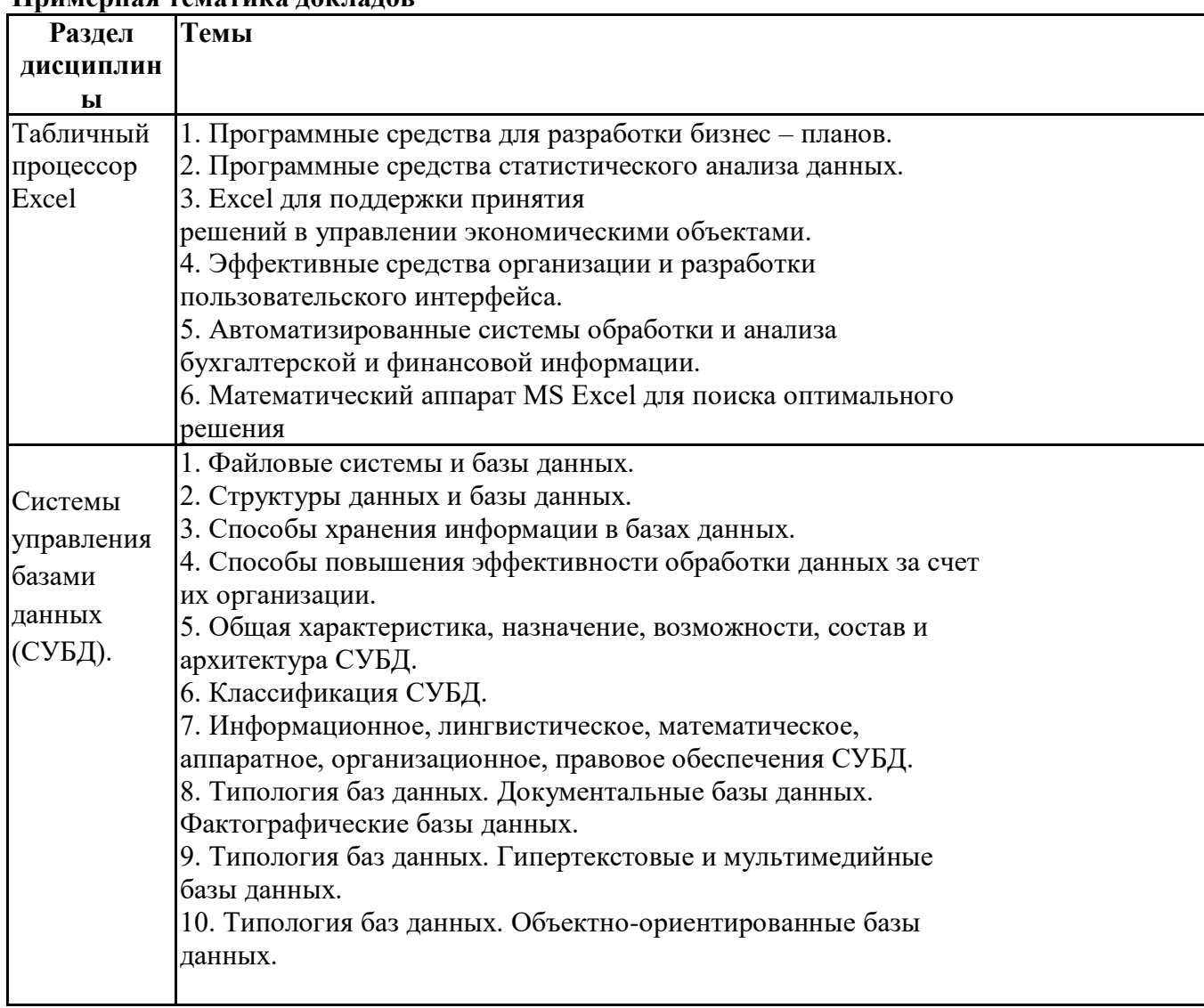

#### **Примерная тематика докладов**

## **Вопросы для устного/письменного опроса**

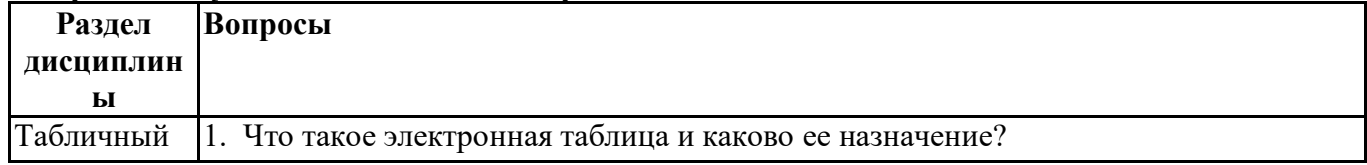

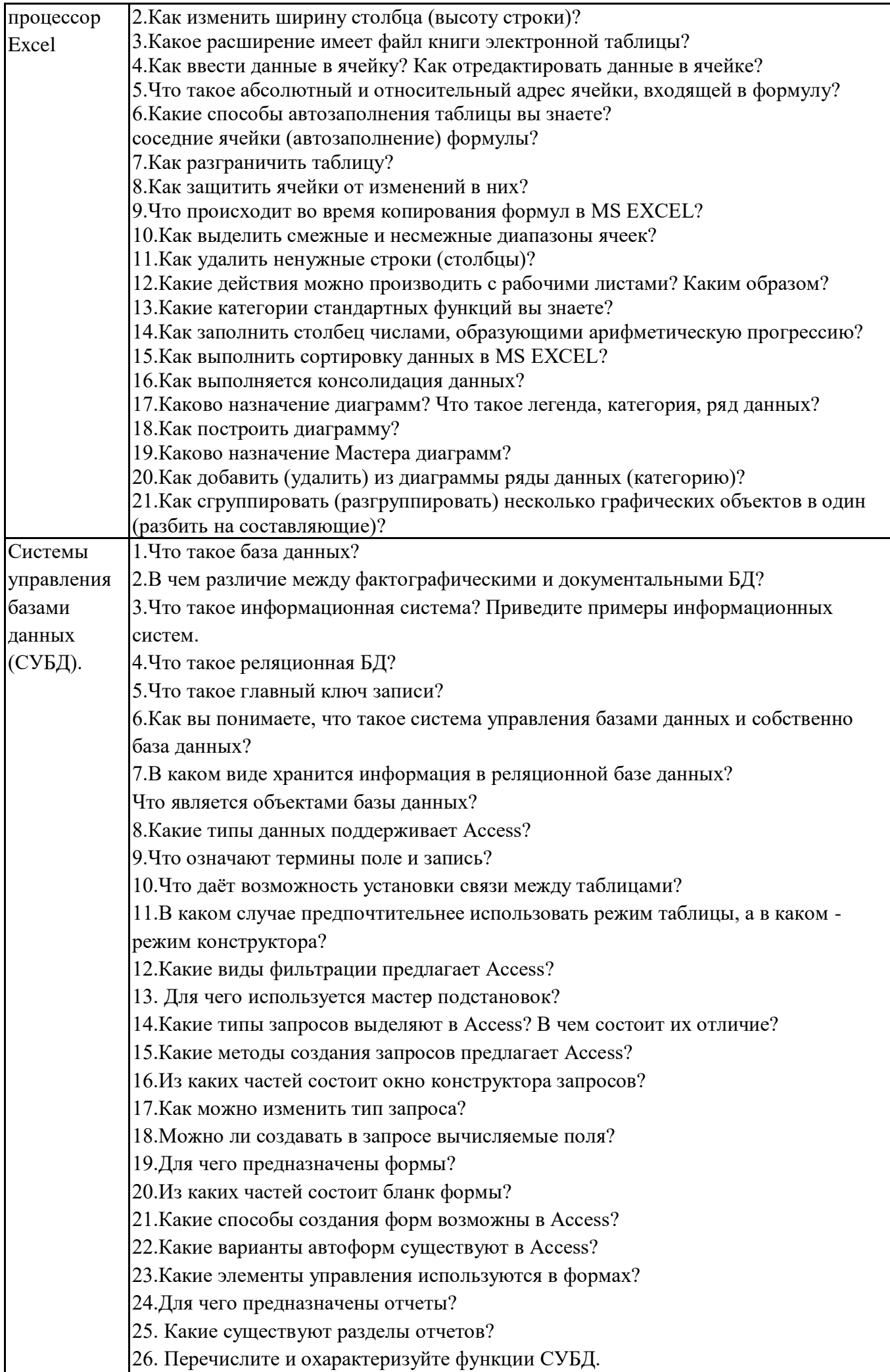

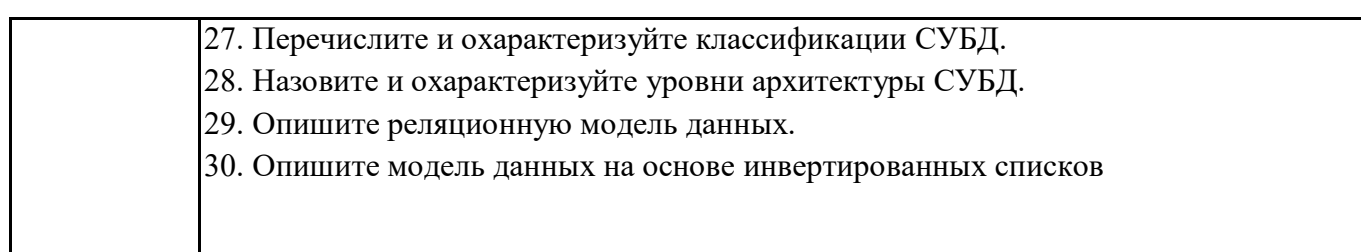

## Задания для тестирования по дисциплине для оценки сформированности компетенций (min 20, max 50 + ссылку на ЭИОС с тестами)

https://lms2.sseu.ru/course/index.php?categoryid=1863

1. Какое расширение имеют книги MS Excel?

a) exe;

 $\delta$ ) doc:

 $B)$  com;

 $\Gamma$ ) xls

2. Как называют наименьшую структурную единицу, которая используется для сохранения данных и формул в Excel?

а) книга;

б) ячейка;

в) столбец;

г) строчка

3. Набир действий, в Excel, сгруппированных и выполняются автоматически при активации называют:

а) контроллер;

б) масштабирования;

в) макрос;

г) повторитель

4. Процес упорядочения записей (по возрастанию или по убыванию) в соответствии значений полей на-зывают:

а) форматированием;

б) сортировка;

в) фильтрования;

г) деформатуванням

5. Вкажить функцию, которая относится к категории "ЛОГИЧЕСКИЕ":

a) MAKC:

б) МИН;

 $B)$  CYMM;

г) ЕСЛИ

6. Функция СЧЕТЕСЛИ относится к категории:

а) "Математические":

б) "Статистические";

в) "Финансовые";

г) "работа с базами данных"

7. Для того, чтобы вызвать любую финансовую функцию, необходимо выбрать пункт меню Excel, подпункт:

а) Файл / Функция / Финансовые;

б) Вид / Функция / Финансовые;

в) Сервис / Вставка / Финансовые;

г) Вставка / Функция / Финансовые

8. Финансови функции можно использовать для:

а) создание сводных таблиц:

б) создание записей;

в) записи математических выражений;

г) определения накопленной суммы

9. Частину формулы, которая является адресом ячейки и ссылается на эту ячейку независимо от положения формулы и вклю-чает символ "\$" называется:

а) абсолютное ссылки;

б) относительное ссылки;

в) смешанное ссылки;

г) ничего из выше перечисленного

10.Что называют местом для обработки данных в Excel, состоящий из ячеек, которые образуют столбики и строчки:

10. Компьютерная база данных это:

а)Специальным образом организованная и хранящаяся на внешнем носителе совокупность

взаимосвязан-ных данных о об одном или нескольких классах объектов

b)Совокупность программ для хранения и обработки информации

с)Интерфейс, поддерживающий наполнение и манипулирование данными

d)Произвольный набор информации

11. Система управления базами ланных прелставляет собой программный продукт, вхоляший в состав:

а)Операционной системы

b)Системного программного обеспечения

с) Систем программирования

d) Прикладного программного обеспечения

12. Какая из приведенных программ не является системой управления базами данных:

a)MS Access

b)FoxPro

c)MS Excel

d)Oracle

13.В число функций системы управления базами данных не входит:

а)Создание структуры базы данных

b) Определение рода информации (о чем)

с)Ввод и редактирование данных

d)Вывод данных

14.В настоящее время наиболее распространенными являются:

а) Иерархические базы данных

**b)**Сетевые базы ланных

с) Реляционные базы данных

15.В реляционной базе данных совокупность данных и связей между ними описывается:

а)Сетевой схемой

**b**) Древовидной структурой

с) Совокупностью двумерных таблиц

d) Набором фактов и правил

16. Примером иерархической базы данных является:

а)Страница классного журнала

**b**)Файловая структура

с) Расписание поездов

d)Электронная таблица

17.В одной записи файла реляционной базы данных может содержаться: а)Исключительно однородная информация (данные одного типа) b) Неоднородная информация (данные разных типов) с) Только текстовая информация d) Только числовая информация 18. Полная информация об объекте содержится: а)В записи **b**)В поле с)В совокупности записей d)В таблице 19. Какой элемент базы данных предназначен для хранения информации: а)Запросы **b**)Формы с) Таблицы d)Отчеты 20 Какое из перечисленных полей может стать ключевым полем: а)Фамилия b)Год рождения с) Телефон d)Ни одно из перечисленных полей 21. Какой тип имеет файл с базой данных созданной в MS Access: a)pdf b)mdb  $c)$ x $ls$ d)exe 22. Связь между таблицами можно установить: а) Между ключевым полем одной таблицы и полем связи другой таблицы b) Между ключевым полем одной таблицы и однотипным с ним полем другой таблицы с) Между полями одинакового размера d) Между любыми полями таблиц 23. Между двумя таблицами можно установить: а) Только одну связь b) Не более двух связей с) Количество связей определяется размерами таблиц d)Любое количество связей 24. Отметьте верные утверждения: а)Сохранение базы данных в файле происходит на первоначальной стадии создания базы данных **B MS Ac-cess** b)Информацию в файле можно сохранить и при выходе из программы с)Если при выходе из программы не сохранить данные они будут утеряны d)Сохранение информации в базе данных происходит в режиме реального времени 25. Отметьте неверные утверждения: а) Ключевое поле всегда содержит только уникальные данные b) Данные в ключевом поле при определенных условиях могут повторяться

с) Ключевым может быть только поле с определенным типом данных, например «Счетчик»

d) Ключевое поле однозначно определяет каждую запись таблицы

26. Структура файла реляционной БД полностью определяется:

а) Перечнем названия полей и указанием числа записей БД

b)Числом записей в БД

| 11111 C . C/I |                                                                                    |                                                                                   |                                                                            |                     |      |             |     |            |        |  |
|---------------|------------------------------------------------------------------------------------|-----------------------------------------------------------------------------------|----------------------------------------------------------------------------|---------------------|------|-------------|-----|------------|--------|--|
| Раздел        |                                                                                    | Задачи                                                                            |                                                                            |                     |      |             |     |            |        |  |
| дисциплин     |                                                                                    |                                                                                   |                                                                            |                     |      |             |     |            |        |  |
| Ы             |                                                                                    |                                                                                   |                                                                            |                     |      |             |     |            |        |  |
| Табличный     |                                                                                    |                                                                                   | 1, На рабочем столе в папке Мои документы создайте папку с Вашей фамилией. |                     |      |             |     |            |        |  |
| процессор     | 2. В папке с Вашей фамилией создайте новый файл Excel и дайте ему имя Учебный.     |                                                                                   |                                                                            |                     |      |             |     |            |        |  |
| Excel         | 3. Откройте файл Учебный. Добавьте новый лист «Лист 4» и переименуйте его          |                                                                                   |                                                                            |                     |      |             |     |            |        |  |
|               | в Вычисления.                                                                      |                                                                                   |                                                                            |                     |      |             |     |            |        |  |
|               | 4. На листе Вычисления начиная с ячейки АЗ ввести способом протягивания числа      |                                                                                   |                                                                            |                     |      |             |     |            |        |  |
|               | от 1 до 25.                                                                        |                                                                                   |                                                                            |                     |      |             |     |            |        |  |
|               | 5. В ячейку ВЗ введите формулу: = АЗ*5.                                            |                                                                                   |                                                                            |                     |      |             |     |            |        |  |
|               | 6. Заполните ячейки В4:В27 этой формулой способом протягивания.                    |                                                                                   |                                                                            |                     |      |             |     |            |        |  |
|               | 7. В ячейку С3 введите формулу: = (А3+В3)/2.                                       |                                                                                   |                                                                            |                     |      |             |     |            |        |  |
|               |                                                                                    |                                                                                   |                                                                            |                     |      |             |     |            |        |  |
|               | 8. Заполните ячейки С4:С27 способом протягивания.                                  |                                                                                   |                                                                            |                     |      |             |     |            |        |  |
|               | 9. В ячейке D15 вычислите сумму значений ячеек A15, B15, C15.                      |                                                                                   |                                                                            |                     |      |             |     |            |        |  |
|               | 10. В ячейке D30 вычислите среднее значение ячеек А27, В27, С27.                   |                                                                                   |                                                                            |                     |      |             |     |            |        |  |
|               | 11. В ячейке D31 вычислите сумму значений ячеек D15 и D30.                         |                                                                                   |                                                                            |                     |      |             |     |            |        |  |
|               | 12. Отформатируйте ячейки с данными: - установите границу для ячеек с данными;-    |                                                                                   |                                                                            |                     |      |             |     |            |        |  |
|               |                                                                                    | результаты вычислений выделите красным цветом;- выравнивание данных в             |                                                                            |                     |      |             |     |            |        |  |
|               |                                                                                    | столбцах - по центру.                                                             |                                                                            |                     |      |             |     |            |        |  |
|               |                                                                                    | 13. В ячейке G5 напишите фразу: Написание формул ВСЕГДА начинается со знака       |                                                                            |                     |      |             |     |            |        |  |
|               | $"="$ .                                                                            |                                                                                   |                                                                            |                     |      |             |     |            |        |  |
|               |                                                                                    | 14. Объедините ячейки G5:P10, отформатируйте надпись: - размер шрифта - 16,       |                                                                            |                     |      |             |     |            |        |  |
|               | курсив; - выравнивание по вертикали и по горизонтали - по центру; - цвет надписи - |                                                                                   |                                                                            |                     |      |             |     |            |        |  |
|               | синий.                                                                             |                                                                                   |                                                                            |                     |      |             |     |            |        |  |
|               |                                                                                    | 15. Сохраните файл под названием вычисления. txt на Рабочем столе.                |                                                                            |                     |      |             |     |            |        |  |
|               |                                                                                    | 16. Переименуйте Лист3 в Физическое развитие.                                     |                                                                            |                     |      |             |     |            |        |  |
|               | 17. На листе Физическое развитие создайте таблицу по                               |                                                                                   |                                                                            |                     |      |             |     |            |        |  |
|               | образцу:                                                                           |                                                                                   |                                                                            |                     |      |             |     |            |        |  |
|               |                                                                                    | Α                                                                                 | в                                                                          | $\mathcal{C}$       | D    | E           | F   | G          | $\,$ H |  |
|               |                                                                                    |                                                                                   |                                                                            |                     |      |             |     |            |        |  |
|               |                                                                                    |                                                                                   |                                                                            | Физическое развитие |      |             |     |            |        |  |
|               | 2                                                                                  | No n\n                                                                            | Фамилия                                                                    | Дата рождения       | Рост | Норма роста | Bec | Норма веса |        |  |
|               | 3                                                                                  |                                                                                   | 1 Иванова Ольга                                                            | 15.10.1983          | 157  | 150-165     | 49  |            |        |  |
|               | 4                                                                                  |                                                                                   | 2 Волошина Наталья                                                         | 26.07.1984          | 170  | 150-165     | 51  |            |        |  |
|               | 5                                                                                  |                                                                                   | 3 Петрова Анна                                                             | 21.09.1993          | 163  | 150-165     | 45  |            |        |  |
|               | б                                                                                  |                                                                                   | 4 Иванова Светлана                                                         | 24.11.1984          | 162  | 150-165     | 45  |            |        |  |
|               | 7                                                                                  |                                                                                   | 5 Иванова Екатерина                                                        | 12.06.1983          | 164  | 150-165     | 61  |            |        |  |
|               | 8                                                                                  |                                                                                   | б Копьиова Светлана                                                        | 13.07.1983          | 158  | 150-165     | 57  |            |        |  |
|               | 9                                                                                  |                                                                                   | 7 Петрова Ольга                                                            | 18.09.1983          | 158  | 150-165     | 68  |            |        |  |
|               | 10                                                                                 |                                                                                   | 8 Свиридова Елена                                                          | 10.02.1984          | 155  | 150-165     | 73  |            |        |  |
|               | 11                                                                                 |                                                                                   | 9 Петрова Мария                                                            | 14.08.1984          | 160  | 150-165     | 50  |            |        |  |
|               | 12                                                                                 |                                                                                   | Среднее значение:                                                          |                     |      |             |     |            |        |  |
|               |                                                                                    |                                                                                   |                                                                            |                     |      |             |     |            |        |  |
|               |                                                                                    | 18. В ячейках G3:G11 напишите формулу рассчитывающую норму веса. Норма веса       |                                                                            |                     |      |             |     |            |        |  |
|               |                                                                                    | $= (Pocr - Bec) * 1,1$                                                            |                                                                            |                     |      |             |     |            |        |  |
|               |                                                                                    | 19. В ячейках D12 и F12 используя функцию СРЗНАЧ рассчитайте средние              |                                                                            |                     |      |             |     |            |        |  |
|               |                                                                                    | значения роста и веса соответственно.                                             |                                                                            |                     |      |             |     |            |        |  |
|               | 20. Отсортируйте данную таблицу по полю «Фамилия» по алфавиту. Внимание, так       |                                                                                   |                                                                            |                     |      |             |     |            |        |  |
|               | как в таблице находятся взаимосвязанные данные необходимо отсортировать таким      |                                                                                   |                                                                            |                     |      |             |     |            |        |  |
|               |                                                                                    | образом, чтобы связи не нарушились (у каждого человека дата рождения, рост и т.д. |                                                                            |                     |      |             |     |            |        |  |
|               |                                                                                    | должны остаться такие же, как и до сортировки).                                   |                                                                            |                     |      |             |     |            |        |  |
|               | 21. Отсортируйте данную таблицу по мере убывания роста.                            |                                                                                   |                                                                            |                     |      |             |     |            |        |  |
|               |                                                                                    |                                                                                   |                                                                            |                     |      |             |     |            |        |  |

Практические задачи (min 20, max 50 + ссылку на ЭИОС с электронным изданием, если имеется)

22. Установить на данную таблицу фильтр таким образом, чтобы была видна только Петрова Ольга. Отключите фильтр.

23. Установите на данную таблицу фильтр таким образом, чтобы были видны люди с весом от 50 до 60 кг (включительно). Отключите фильтр.

24. Установите высоту строки 2 равной 25.

25. Установите ширину столбца D равной 10.

26. С помощью условного форматирования в ячейках G3:G11 задать условие, если вычисленная норма веса меньше 65 кг, то заливать ячейку красным фоном.

27. Добавить в таблицу в столбце Н новое поле «Примечание».

28. В ячейках Н3:Н11 используя функцию ЕСЛИ написать формулу: - если значение поля «Норма веса» меньше 65 кг, то выводить в ячейке сообщение «Обратить внимание», если больше «Норма».

29. В ячейке F13 используя функцию СЧЕТЕСЛИ написать формулу,

подсчитывающую количество людей с весом 45 кг.

30. В ячейке F14 используя функцию СУММ написать формулу,

подсчитывающую общий вес всех людей.

31. С помощью ВПР перенести цены из первой таблицы в соответствующий столбец таблицы «Заказы» (вторая таблица).

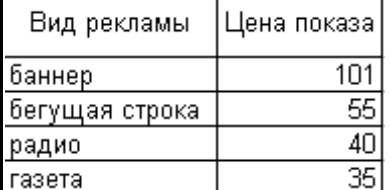

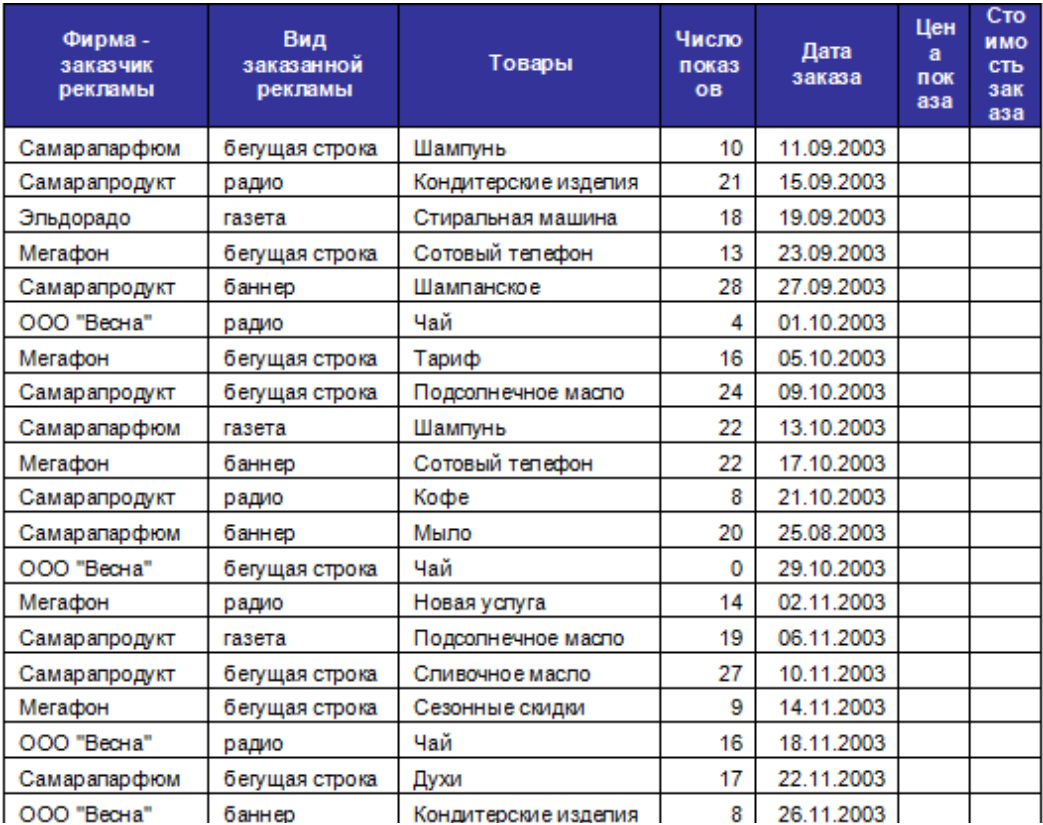

32. Заполнить столбец «Стоимость заказа»

33. Вычислить среднюю цену рекламного показа и среднюю стоимость заказа

34. Отфильтровать заказы со стоимостью выше средней

35. Показать какие суммы потратила каждая фирма на рекламу каждого товара

36. Показать, какие суммы потратила каждая фирма на каждый вид рекламы.

37. Показать сколько раз каждая фирма заказывала рекламу каждого товара

38. Показать сколько раз каждая фирма воспользовалась каждым видом рекламы

39. Какое число заказов и рекламных показов каждого товара было в каждом месяце

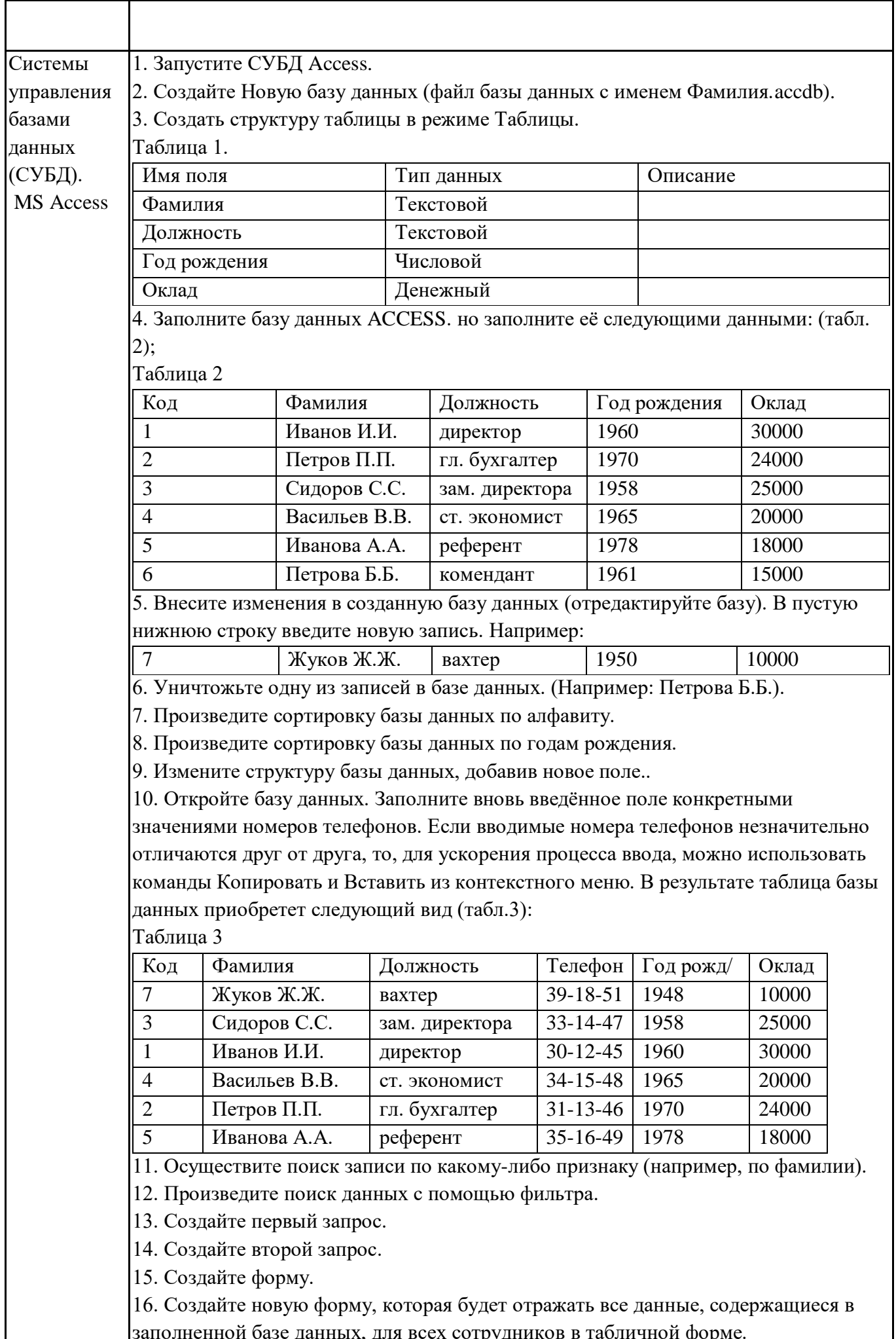

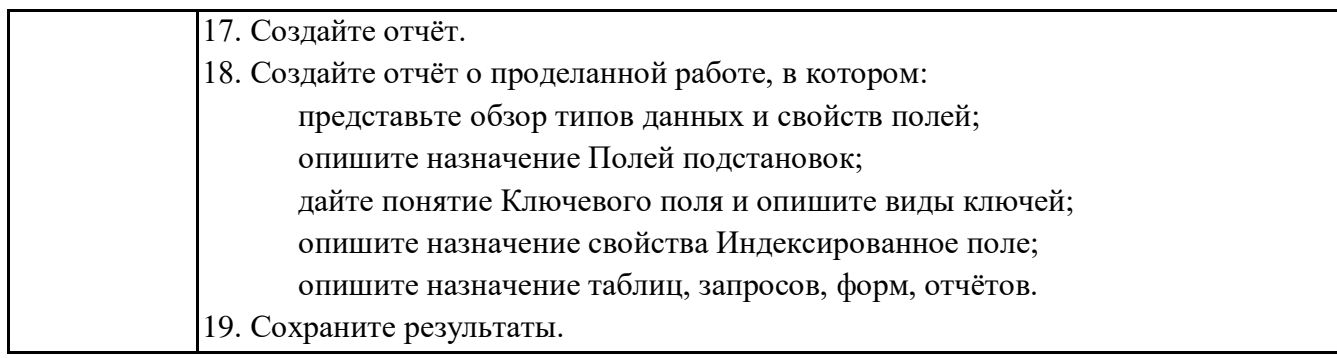

### Тематика контрольных работ

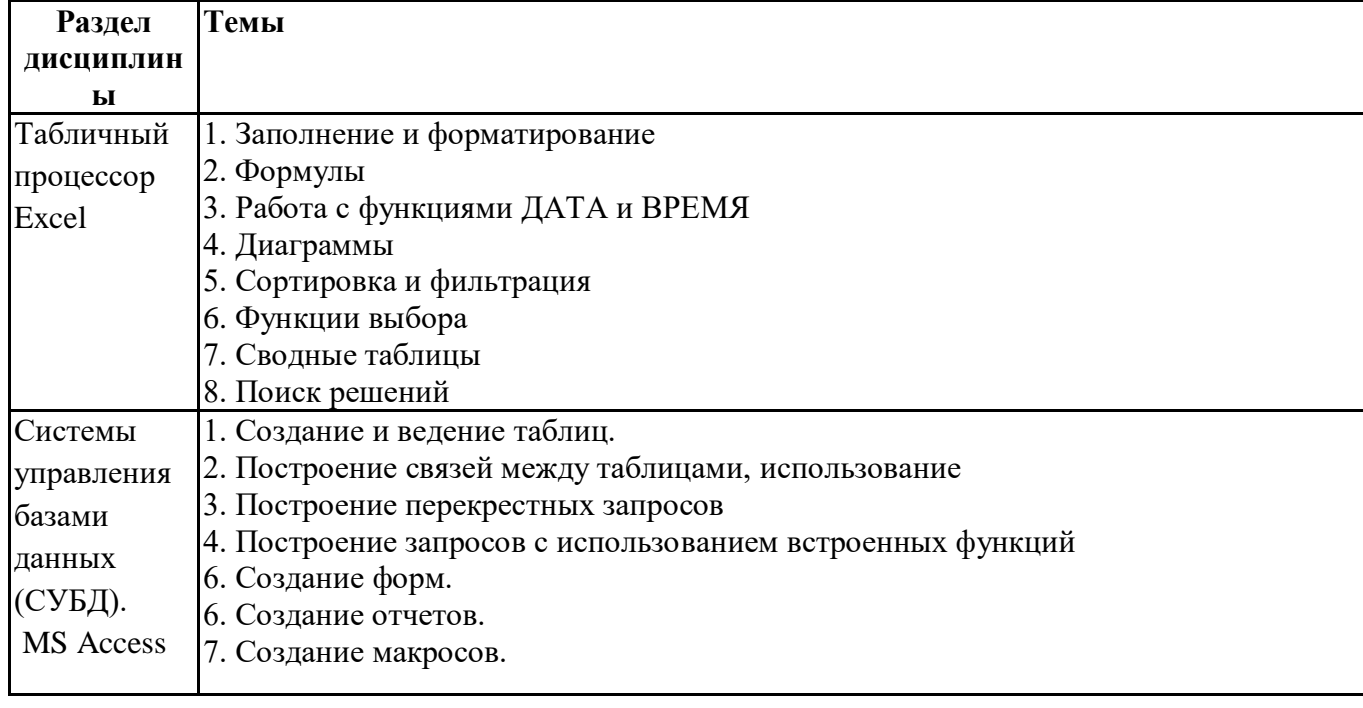

## 6.5. Оценочные материалы для промежуточной аттестации

## Фонд вопросов для проведения промежуточного контроля в форме зачета

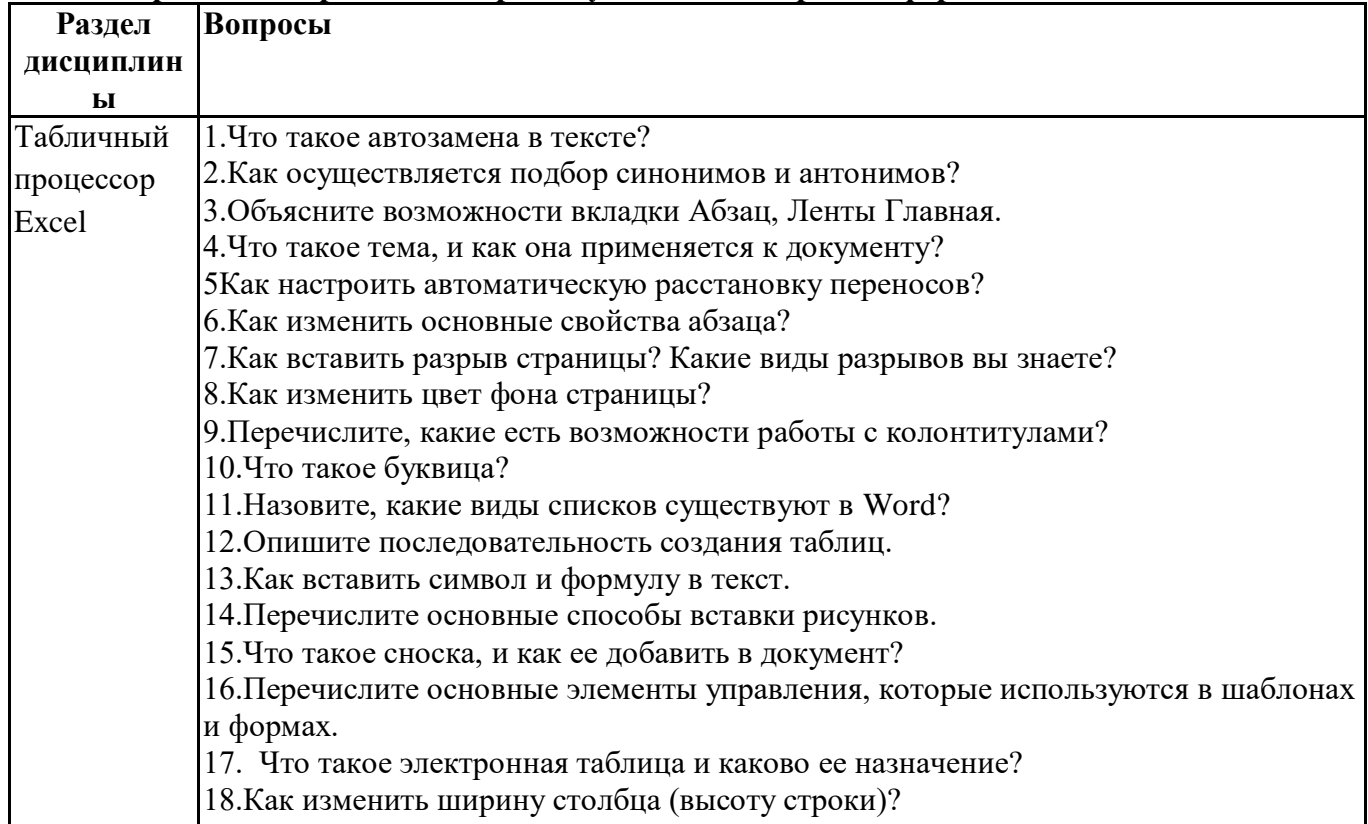

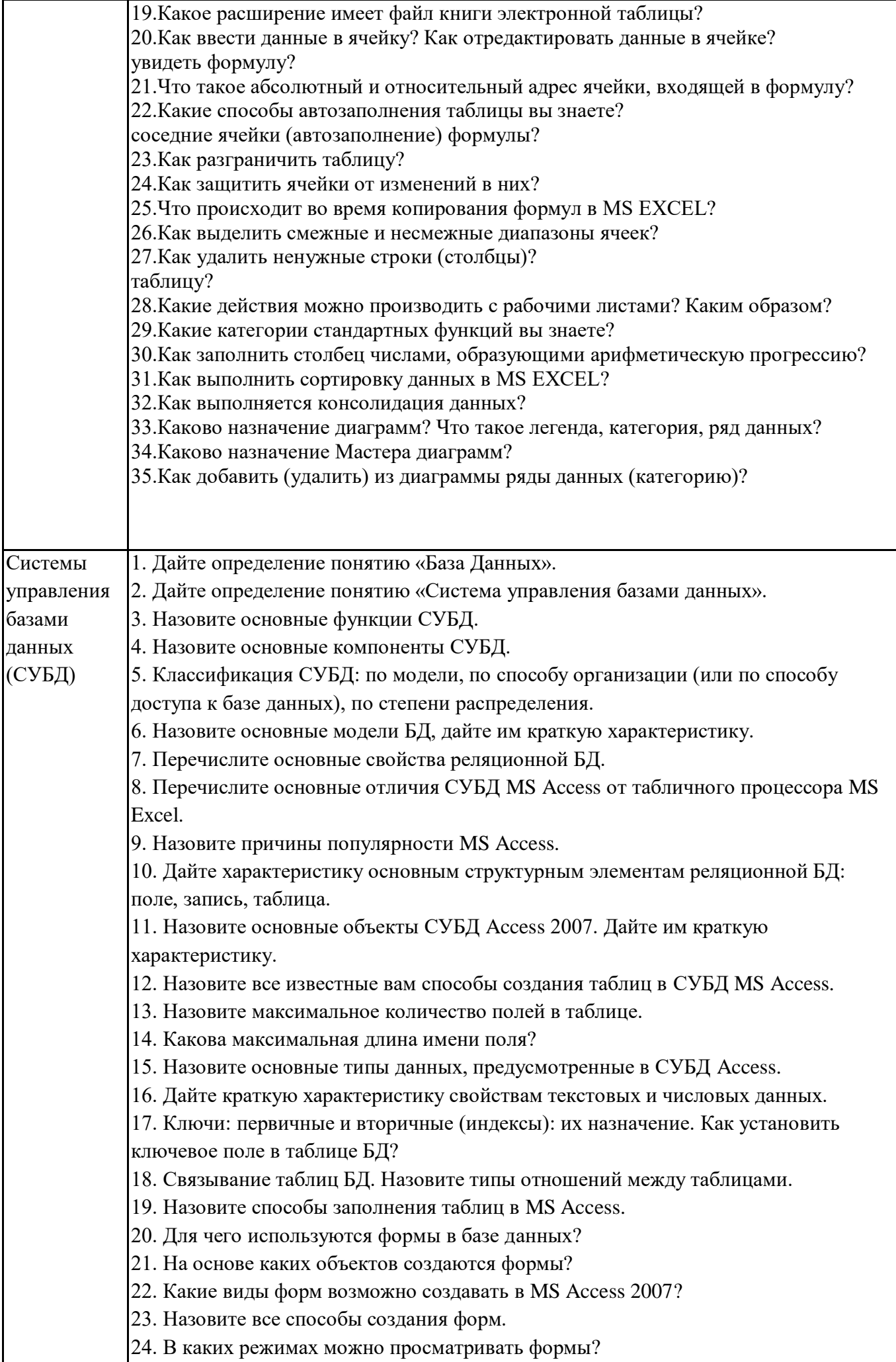

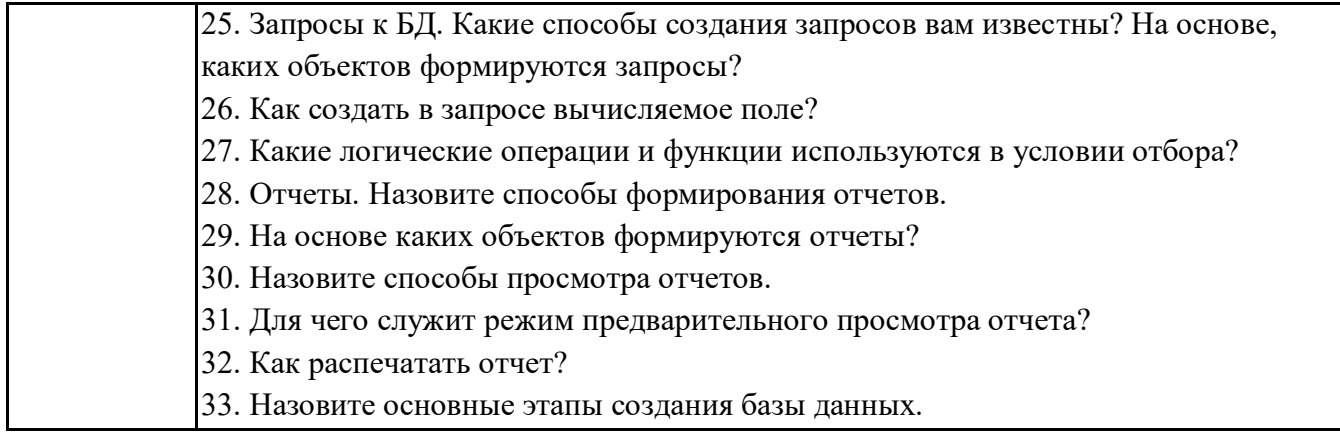

# **Фонд вопросов для проведения промежуточного контроля в форме экзамена**

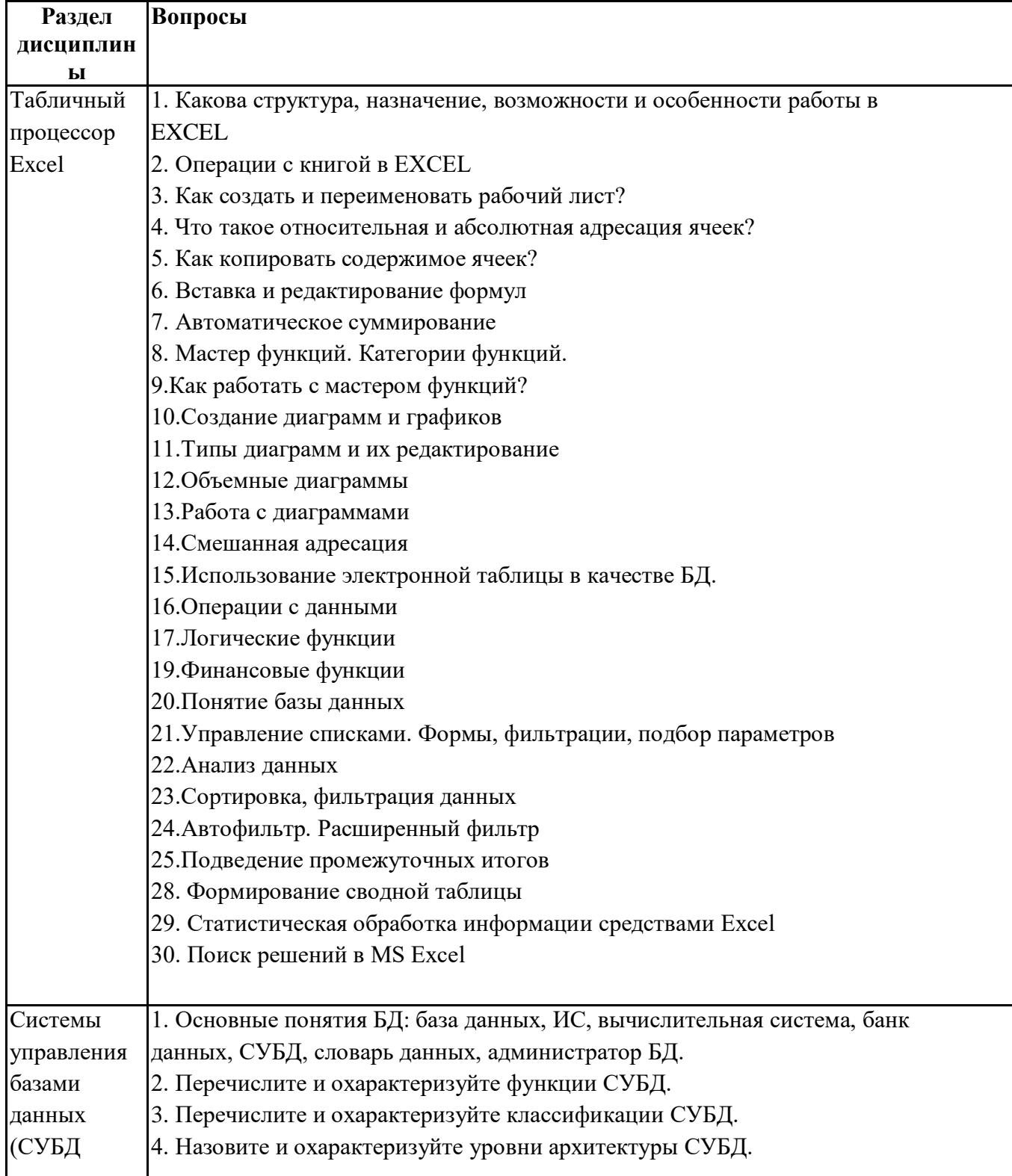

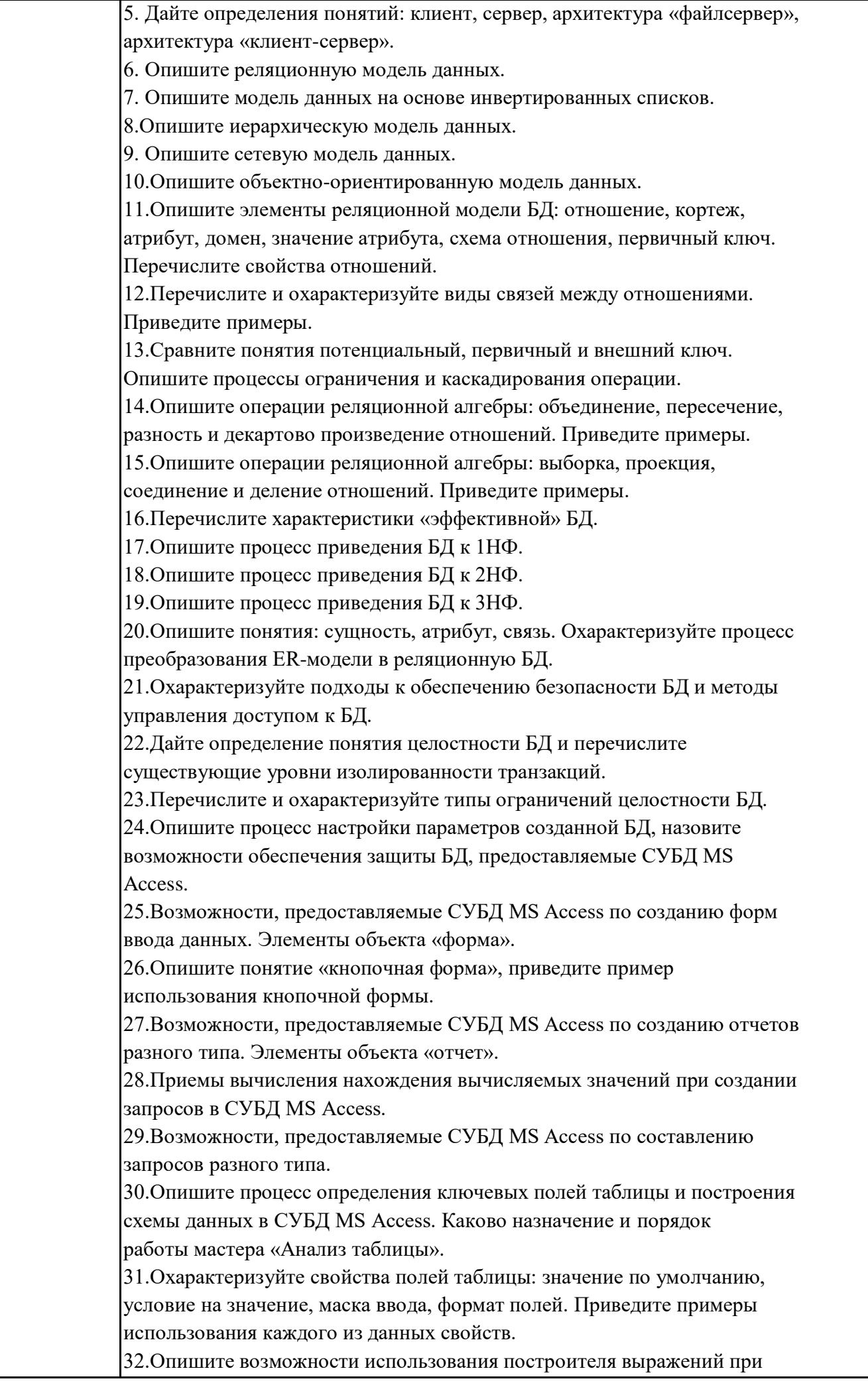

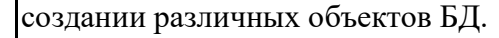

33.Опишите способы создания таблиц средствами СУБД MS Access.

Перечислите и охарактеризуйте типы полей таблицы.использования каждого из данных свойств.

34.Опишите способы создания таблиц средствами СУБД MS Access.

Перечислите и охарактеризуйте типы полей таблицы.

**6.6. Шкалы и критерии оценивания по формам текущего контроля и промежуточной аттестации**

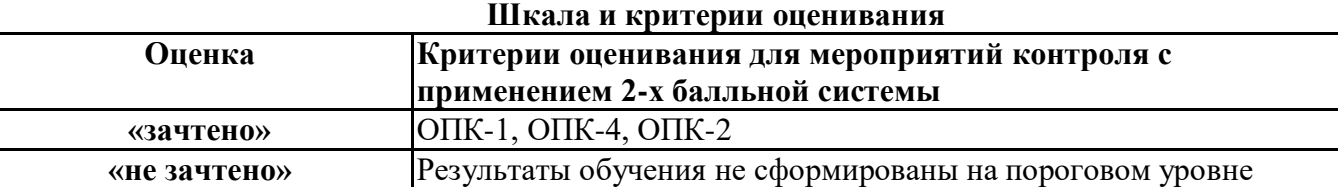

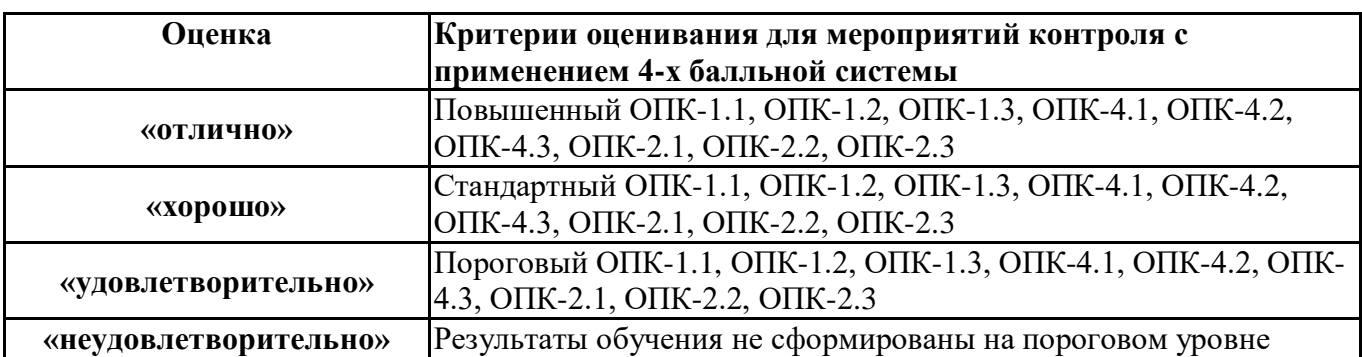